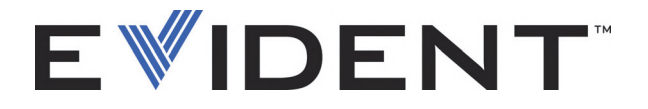

# EPOCH 600 a 650 Základní provozní příručka

DMTA-10007-01CS [U8778395] — Revize C Září 2022

#### EVIDENT SCIENTIFIC INC., 48 Woerd Avenue, Waltham, MA 02453, USA

Tato příručka a popisovaný přístroj včetně příslušných programů jsou chráněny *autorským zákonem* (R. S., 1985, kapitola C-42), zákony dalších zemí a mezinárodními smlouvami, a proto nesmějí být kopírovány, jako celek ani jako část, z komerčních i nekomerčních důvodů, bez předchozího písemného souhlasu vydaného společností Evident. V souladu s autorským zákonem zahrnuje kopírování rovněž převody do jiných jazyků nebo formátů.

© Evident, 2022. Veškerá práva vyhrazena.

Původní vydání v anglickém jazyce: *EPOCH 600: Basic Operation Manual* (DMTA-10007-01EN [U8778365] – Revision C, September 2022) © 2022 by Evident

Tento dokument byl připraven a přeložen se zvláštním zřetelem na jeho použití, aby bylo dosaženo maximální přesnosti v něm obsažených informací. Text se vztahuje k verzi přístroje vyrobené před datem uvedeným na titulní straně příručky. Pokud však došlo k pozdějším modifikacím přístroje, mohou se mezi příručkou a přístrojem vyskytnout odchylky.

Informace obsažené v tomto dokumentu mohou být změněny bez předchozího upozornění.

Kódové označení dílu: DMTA-10007-01CS [U8778395] Revize C Září 2022

Vytištěno v USA

Všechny značky jsou ochrannými známkami nebo registrovanými ochrannými známkami příslušných vlastníků a třetích stran.

# Obsah

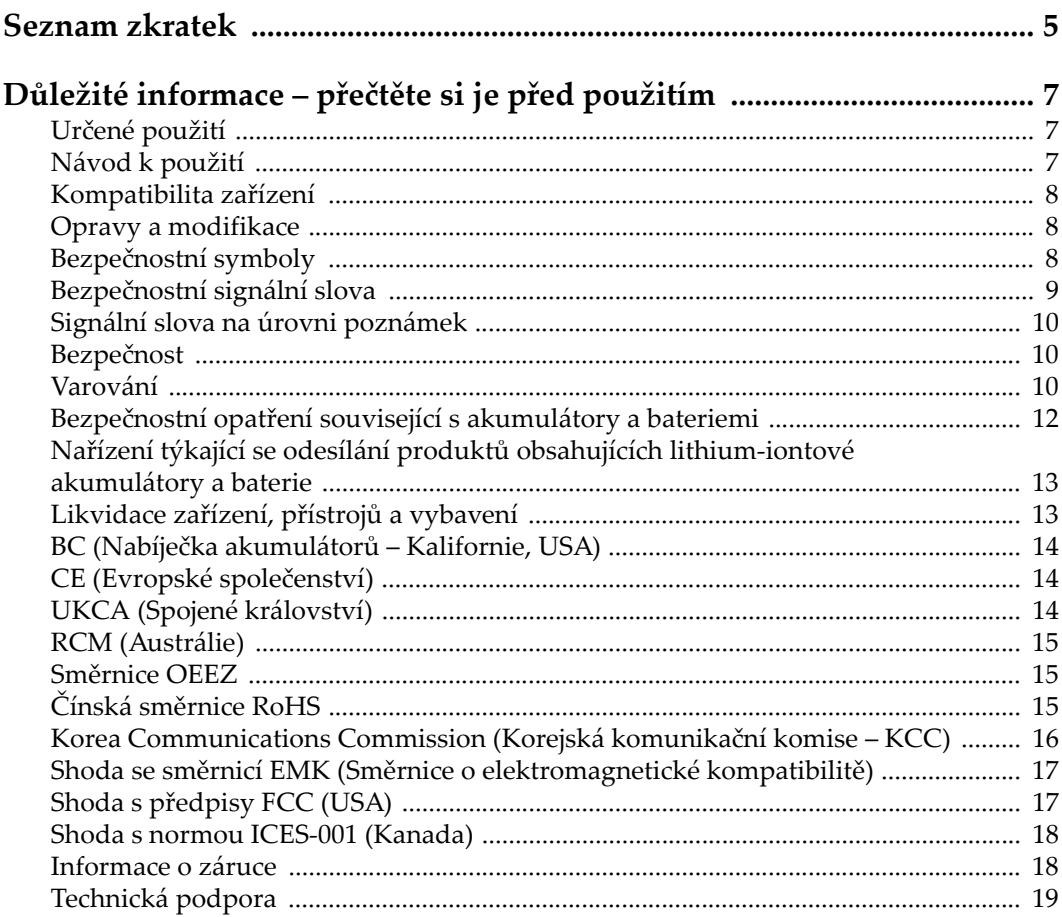

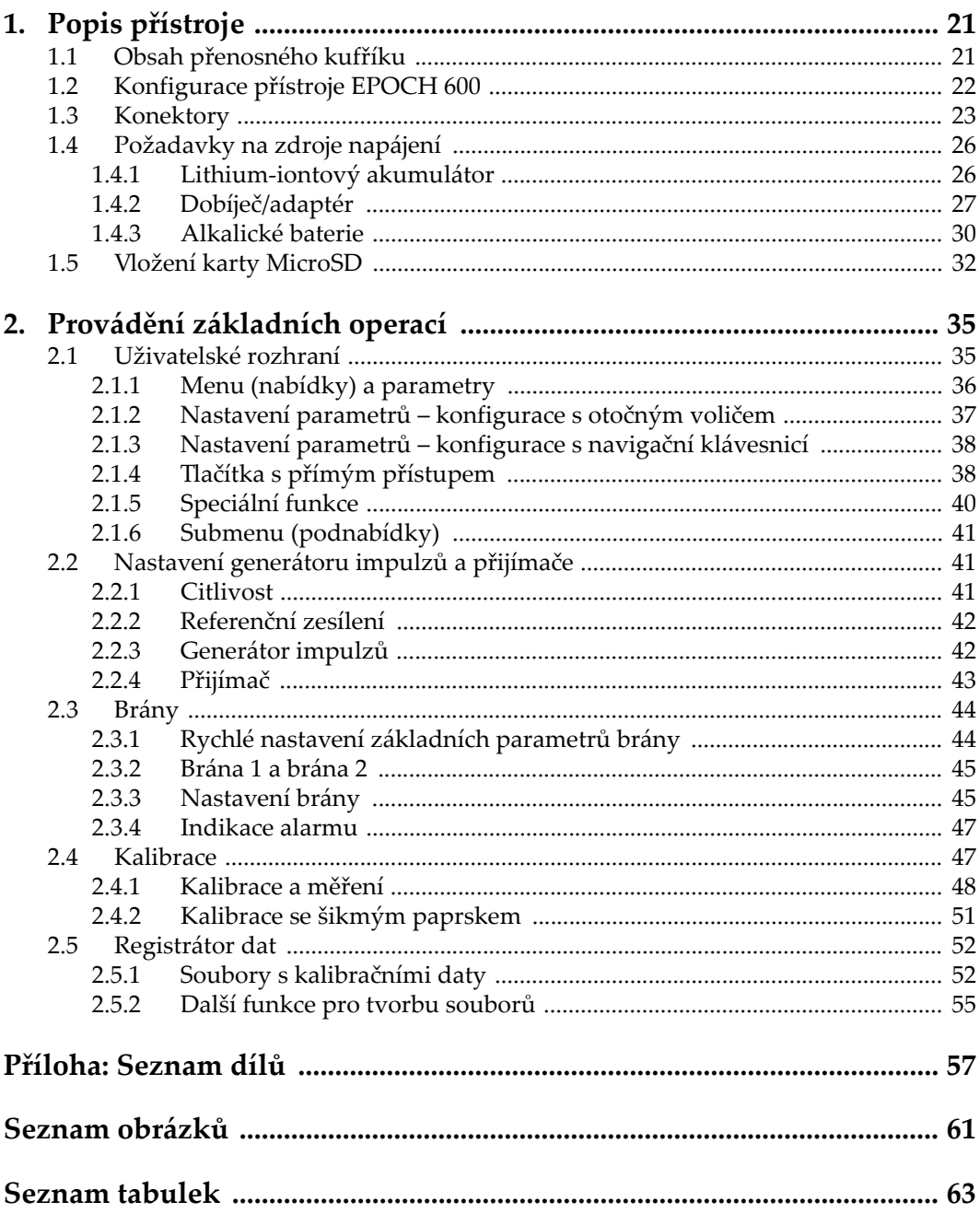

# <span id="page-4-0"></span>**Seznam zkratek**

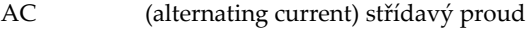

- BIP (beam index point) vztažný bod pa[prsku](#page-27-0)<br>DC (direct current) stejnosměrný proud
- DC (direct current) stejnosměrný proud<br>EFUP doba, po kterou je výrobek možno p
- doba, po kterou je výrobek možno používat způsobem šetrným k životnímu prostředí

# <span id="page-6-0"></span>**Důležité informace – přečtěte si je před použitím**

### <span id="page-6-1"></span>**Určené použití**

Zařízení EPOCH 600 je určeno k provádění nedestruktivních kontrol průmyslových a komerčních materiálů.

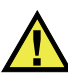

VAROVÁNÍ

Nepoužívejte zařízení EPOCH 600 k žádnému jinému účelu, než ke kterému je určeno. V žádném případě se nesmí použít ke kontrole či vyšetřování částí lidského nebo zvířecího těla.

### <span id="page-6-2"></span>**Návod k použití**

Tento návod obsahuje informace, které jsou nezbytné pro bezpečné a účinné používání tohoto výrobku. Předtím než začnete výrobek používat, důkladně se obeznamte s tímto návodem. Produkt používejte v souladu s pokyny. Tento návod uchovávejte na bezpečném a přístupném místě.

#### **DŮLEŽITÉ**

Některé detaily součástí znázorněné v tomto návodu se mohou lišit od součástí nainstalovaných na zařízení. Provozní principy však zůstávají stejné.

### <span id="page-7-0"></span>**Kompatibilita zařízení**

Toto zařízení používejte pouze se schváleným doplňkovým vybavením dodaným společností Evident. Vybavení dodávané společností Evident a schválené k použití s tímto zařízením je popsáno dále v tomto návodu.

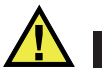

IÝSTRAH/

Vždy používejte pouze vybavení a příslušenství, které splňuje specifikace společnosti Evident. Používání nekompatibilního vybavení může způsobit nesprávnou funkci a/nebo poškození zařízení, případně zranění osob.

### <span id="page-7-1"></span>**Opravy a modifikace**

Toto zařízení neobsahuje žádné díly, jejichž servis by mohl provádět uživatel. Otevření zařízení může mít za následek ztrátu platnosti záruky.

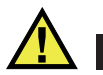

VÝSTRAHA

Z důvodu zamezení zranění osob a/nebo poškození zařízení, zařízení nerozebírejte, neupravujte a nepokoušejte se jej opravovat.

### <span id="page-7-2"></span>**Bezpečnostní symboly**

Na zařízení a v návodu k použití lze najít následující bezpečnostní symboly:

Všeobecný symbol varování

Tento symbol upozorňuje uživatele na potenciální nebezpečí. Veškerá bezpečnostní sdělení, která následují za tímto symbolem, je nutno dodržovat, aby se zamezilo možné újmě na zdraví nebo materiálním škodám.

Symbol varování upozorňující na vysoké napětí

Tento symbol se používá k varování uživatele a upozorňuje na hrozící nebezpečí úrazu elektrickým proudem při napětí vyšším než 1000 V. Veškerá bezpečnostní sdělení, která následují za tímto symbolem, je nutno dodržovat, aby se zamezilo možné újmě na zdraví.

### <span id="page-8-0"></span>**Bezpečnostní signální slova**

V dokumentaci zařízení lze najít následující bezpečnostní symboly:

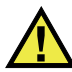

**NEBEZPEČÍ** 

Signální slovo NEBEZPEČÍ označuje bezprostředně hrozící nebezpečnou situaci. Vyzývá k tomu, aby byla věnována pozornost postupu, úkonu apod., jehož nesprávné provedení nebo nedodržení bude mít za následek vážné nebo dokonce smrtelné zranění osob. Narazíte-li na signální slovo NEBEZPEČÍ, nepokračujte v provádění příslušného postupu, dokud nebudou plně pochopeny a splněny uvedené podmínky.

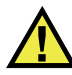

### VAROVÁNÍ

Signální slovo VAROVANI označuje potenciálně hrozící nebezpečnou situaci. Vyzývá k tomu, aby byla věnována pozornost postupu, úkonu apod., jehož nesprávné provedení nebo nedodržení může mít za následek vážné nebo dokonce smrtelné zranění osob. Nepokračujte za signální slovo VAROVÁNÍ, dokud plně nepochopíte a nesplníte uvedené podmínky.

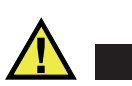

### **VÝSTRAHA**

Signální slovo UPOZORNĚNÍ označuje potenciálně hrozící nebezpečnou situaci. Vyzývá k tomu, aby byla věnována pozornost postupu, úkonu apod., jehož nesprávné provedení nebo nedodržení by mohlo mít za následek lehčí nebo středně závažné zranění osob, věcnou škodu, zejména škodu na výrobku nebo zničení celého výrobku či některých jeho součástí, případně ztrátu dat. Narazíte-li na signální slovo UPOZORNĚNÍ, nepokračujte v provádění příslušného postupu, dokud plně nepochopíte a nesplníte uvedené podmínky.

### <span id="page-9-0"></span>**Signální slova na úrovni poznámek**

V dokumentaci k zařízení se mohou vyskytovat následující signální slova na úrovni poznámek:

#### **DŮLEŽITÉ**

Signální slovo DŮLEŽITÉ vyzývá k tomu, aby byla věnována pozornost poznámce, která poskytuje důležité informace nebo informace nezbytné k provedení určitého úkonu.

#### POZNÁMKA

Signální slovo POZNÁMKA upozorňuje na provozní proceduru, postup nebo podobné informace, které vyžadují zvláštní pozornost. Poznámka také označuje související doplňující informace, které jsou užitečné, ale ne nezbytně nutné.

#### TIP

Signální slovo DOPORUČENÍ vyzývá k tomu, abyste věnovali pozornost poznámce, která vám pomůže použít techniky a postupy popsané v tomto návodu tak, aby vyhověly vašim specifickým potřebám, nebo poskytne rady, jak efektivně využívat možnosti výrobku.

### <span id="page-9-1"></span>**Bezpečnost**

Před zapnutím zařízení se ujistěte, že byla přijata správná bezpečnostní preventivní opatření (viz následující varování). Kromě toho věnujte pozornost vnějším označením na zařízení, která jsou popsána v části "Bezpeč[nostní symboly"](#page-7-2).

### <span id="page-9-2"></span>**Varování**

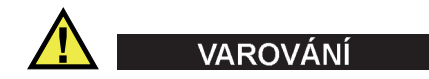

#### **Všeobecná varování**

• Před zapnutím zařízení si důkladně přečtěte pokyny uvedené v tomto návodu.

- Tento návod uchovávejte na bezpečném místě pro pozdější použití.
- Dodržujte stanovené instalační a provozní postupy.
- Je bezpodmínečně nutné respektovat bezpečnostní výstrahy a varování uvedené na zařízení a v tomto návodu k použití.
- Pokud se zařízení a vybavení používá způsobem, který není specifikován výrobcem, může dojít ke zhoršení úrovně ochrany, kterou zařízení poskytuje.
- Do zařízení neinstalujte náhražkové díly, ani neprovádějte jakékoli neoprávněné úpravy zařízení.
- Servisní pokyny, kde jsou uvedeny, jsou určeny pro školený servisní personál. Abyste se vyhnuli nebezpečí zasažení elektrickým proudem, neprovádějte na zařízení žádné práce, pro které nemáte náležitou kvalifikaci. Máte-li jakýkoli problém nebo dotaz týkající se tohoto zařízení, kontaktujte společnost Evident nebo autorizovaného zástupce společnosti Evident.
- Nedotýkejte se konektorů přímo rukou. V opačném případě může dojít k funkční poruše nebo k zasažení elektrickým proudem.
- Zabraňte vniknutí kovových či jiných cizích částic do přístroje přes konektory či jiné otvory. V opačném případě může dojít k funkční poruše nebo k zasažení elektrickým proudem.

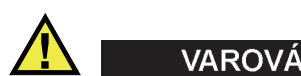

#### **Varování týkající se elektrických částí**

Zařízení je nutno připojovat pouze k takovému zdroji elektrického napájení, který odpovídá údajům na štítku uvádějícím jmenovité hodnoty zařízení.

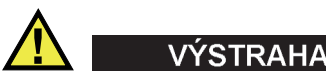

V případě použití neschváleného napájecího kabelu, který není určen pro výrobky Evident, nemůže společnost Evident zajistit elektrickou bezpečnost zařízení.

### <span id="page-11-0"></span>**Bezpečnostní opatření související s akumulátory a bateriemi**

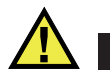

### **VÝSTRAHA**

- Před likvidací akumulátoru nebo baterie zkontrolujte příslušné místní zákony, pravidla a předpisy a řiďte se jejich požadavky.
- Přeprava lithium-iontových akumulátorů a baterií je regulována Organizací spojených národů v rámci Doporučení Organizace spojených národů opřepravě nebezpečného zboží. Očekává se, že vládní orgány, mezivládní organizace a další mezinárodní organizace budou dodržovat principy stanovené v těchto nařízeních a přispívat tak k celosvětové harmonizaci v této oblasti. Mezi tyto mezinárodní organizace patří International Civil Aviation Organization (ICAO), International Air Transport Association (IATA), International Maritime Organization (IMO), ministerstvo dopravy USA (USDOT), Transport Canada (TC) a další. Před přepravou lithium-iontových akumulátorů a baterií kontaktujte dopravce a ověřte aktuální podobu nařízení.
- Pouze pro Kalifornii (USA):

Součástí tohoto zařízení může být CR baterie nebo akumulátor. CR baterie nebo akumulátor obsahuje chloristanový materiál a manipulace s nimi může vyžadovat speciální postupy. Viz <http://www.dtsc.ca.gov/hazardouswaste/perchlorate>.

- Akumulátory a baterie neotevírejte, nerozmačkávejte ani v nich nevytvářejte proděravění, toto počínání by mohlo způsobit zranění.
- Baterie nespalujte. Baterie uchovávejte v dostatečné vzdálenosti od ohně i jiných zdrojů extrémního tepla. Vystavování baterií extrémním tepelným účinkům (teplotám nad 80 °C) by mohlo mít za následek výbuch nebo zranění osob.
- Baterii chraňte před pádem, nárazy nebo jinými způsoby násilného zacházení, jelikož následkem takového počínání by mohlo dojít k uvolnění obsahu článků, který je žíravý a výbušný.
- Nezkratujte svorky baterie. Zkrat může způsobit zranění a závažné poškození akumulátoru, který se pak stane nepoužitelným.
- Nevystavujte akumulátor nebo baterii vlhkosti ani dešti; mohlo by to mít za následek zasažení elektrickým proudem.
- K nabíjení akumulátorů EPOCH 600 používejte výhradně externí nabíječkou schválenou společností Evident.
- Používejte pouze akumulátory a baterie dodané společností Evident.
- Neskladujte akumulátory, jejichž zbývající úroveň nabití je nižší než 40 %. Před uskladněním je baterie třeba nabít na úroveň odpovídající 40 % až 80 % jejich kapacity.
- Během uskladnění je třeba udržovat nabití akumulátorů na úrovni odpovídající 40–80 % jejich kapacity.
- Během skladování zařízení neponechávejte akumulátor v jednotce EPOCH 600.

### <span id="page-12-0"></span>**Nařízení týkající se odesílání produktů obsahujících lithium-iontové akumulátory a baterie**

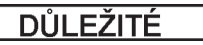

Při odesílání lithium-iontového akumulátoru nebo akumulátorů se ujistěte, že postupujete podle všech místních přepravních předpisů.

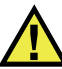

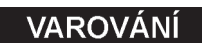

Poškozené akumulátory nelze zasílat běžným způsobem – poškozené akumulátory společnosti Evident NEZASÍLEJTE. Kontaktujte místního zástupce společnosti Evident nebo odborníky v oblasti likvidace materiálu.

### <span id="page-12-1"></span>**Likvidace zařízení, přístrojů a vybavení**

Před likvidací EPOCH 600 se seznamte s místními zákony, předpisy a nařízeními a postupujte podle nich.

### <span id="page-13-0"></span>**BC (Nabíječka akumulátorů – Kalifornie, USA)**

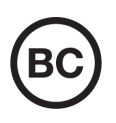

CE

Označení BC udává, že tento výrobek byl přezkoušen a splňuje požadavky Předpisů pro účinnost zařízení, jak je uvedeno v Kalifornské sbírce nařízení, část 20, oddíly 1601 až 1608 pro systémy nabíječek akumulátorů. Interní nabíječka akumulátorů, nacházející se uvnitř tohoto zařízení, byla zkoušena a certifikována podle požadavků California Energy Commission (CEC); toto zařízení je uvedeno v online databázi CEC (T20).

### <span id="page-13-1"></span>**CE (Evropské společenství)**

Toto zařízení splňuje požadavky směrnice 2014/30/EU o elektromagnetické kompatibilitě, směrnice 2014/35/EU o nízkém napětí a směrnice 2015/863/EU doplňující směrnici 2011/65/EU o omezení nebezpečných látek (RoHS). Označení CE je prohlášení o shodě tohoto výrobku se všemi platnými směrnicemi Evropského společenství.

### <span id="page-13-2"></span>**UKCA (Spojené království)**

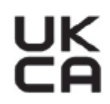

Tento přístroj splňuje požadavky směrnice o elektromagnetické kompatibilitě z roku 2016, směrnice o (bezpečnosti) elektrických zařízení z roku 2016 a směrnice o omezení používání některých nebezpečných látek v elektrických a elektronických zařízeních z roku 2012. Označení UKCA udává shodu s výše uvedenými směrnicemi.

### <span id="page-14-0"></span>**RCM (Austrálie)**

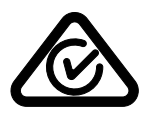

Stítek obsahující značku shody s předpisy (RCM) udává, že výrobek je ve shodě se všemi příslušnými normami a byl zaregistrován úřadem Australian Communications and Media Authority (ACMA) jako výrobek povolený k uvedení na australský trh.

### <span id="page-14-1"></span>**Směrnice OEEZ**

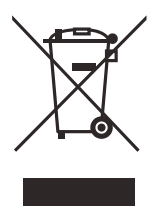

V souladu s evropskou směrnicí 2012/19/EU o odpadních elektrických a elektronických zařízeních (OEEZ) tento symbol udává, že příslušný výrobek se nesmí likvidovat jako netříděný komunální odpad, nýbrž se musí odevzdávat ve sběrných místech jako tříděný odpad. Informace o způsobu odevzdávání vyřazených zařízení a/nebo o sběrných systémech dostupných ve vaší zemi vám poskytne příslušný místní distributor výrobků Evident.

### <span id="page-14-2"></span>**Čínská směrnice RoHS**

*Čínská směrnice RoHS* je pojem, který je v odvětví obecně používán tehdy, popisuje-li se legislativa realizovaná Ministerstvem informačního průmyslu (MII) v Čínské lidové republice v souvislosti s kontrolou znečišťování způsobovaného elektronickými informačními produkty (EIP).

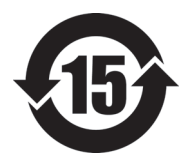

Značka čínské směrnice RoHS udává dobu, po kterou je výrobek možno používat způsobem šetrným k životnímu prostředí (EFUP). Číslo EFUP je definováno jako počet roků, po který nebudou látky uvedené v seznamu kontrolovaných látek a obsažené ve výrobku unikat nebo se chemicky rozkládat. EFUP pro přístroj EPOCH 600 byla stanovena na 15 let.

**Poznámka**: Doba, po kterou je výrobek možno používat způsobem šetrným k životnímu prostředí (EFUP), nemá být chápána jako doba, po kterou je zajištěna funkčnost a výkonnost výrobku.

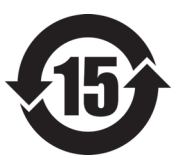

标志

本标志是根据 " 电器电子产品有害物质限制使用管理办法 " 以及 " 电子电气产品有害物质限制使用标识要求 " 的规定, 适用于在中国销售的电器电子产品上的电器电子产品有害物 质使用限制标志。

电器电子产品有 害物质限制使用 (注意)电器电子产品有害物质限制使用标志内的数字为在 正常的使用条件下有害物质等不泄漏的期限,不是保证产品 功能性能的期间。

| 部件名称                    |      | 有害物质       |            |            |              |         |           |  |
|-------------------------|------|------------|------------|------------|--------------|---------|-----------|--|
|                         |      | 铅及其化<br>合物 | 汞及其化<br>合物 | 镉及其化<br>合物 | 六价铬及<br>其化合物 | 多溴联苯    | 多溴二苯<br>醚 |  |
|                         |      | (Pb)       | (Hg)       | (Cd)       | (Cr(VI))     | (PBB)   | (PBDE)    |  |
| 主体                      | 机构部件 | $\times$   | $\circ$    | $\circ$    | $\circ$      | $\circ$ | $\circ$   |  |
|                         | 光学部件 | $\times$   | $\circ$    | $\circ$    | $\circ$      | $\circ$ | $\circ$   |  |
|                         | 电气部件 | $\times$   | $\circ$    | $\circ$    | $\circ$      | $\circ$ | $\circ$   |  |
| 附件                      |      | $\times$   | $\circ$    | $\circ$    | $\circ$      | $\circ$ | $\circ$   |  |
| 本表格依据 SI/T 11364 的规定编制。 |      |            |            |            |              |         |           |  |

产品中有害物质的名称及含量

本表格依据 SJ/T 11364 的规定编制。

○:表示该有害物质在该部件所有均质材料中的含量均在 GB/T26572 规定的限量要求以下。

×:表示该有害物质至少在该部件的某一均质材料中的含量超出 GB/T26572 规定的限量要求。

#### <span id="page-15-0"></span>**Korea Communications Commission (Korejská komunikační komise – KCC)**

Prodejce i uživatel jsou tímto upozorněni na skutečnost, že tento přístroj je vhodný k použití jako kancelářské elektromagnetické zařízení (třídy A), tedy i k jinému než domácímu použití. Toto zařízení vyhovuje požadavkům na EMK platným v Koreji.

이 기기는 업무용 환경에서 사용할 목적으로 적합성평가를 받은 기기로서 가정용 환 경에서 사용하는 경우 전파간섭의 우려가 있습니다 .

### <span id="page-16-0"></span>**Shoda se směrnicí EMK (Směrnice o elektromagnetické kompatibilitě)**

Toto zařízení vytváří a používá vysokofrekvenční energii a není-li nainstalováno a používáno řádným způsobem (tedy v přísném souladu s pokyny výrobce), může způsobovat rušení. Přístroj EPOCH 600 byl testován a shledán jako vyhovující mezním hodnotám pro průmyslové zařízení v souladu s požadavky směrnice EMC.

### <span id="page-16-1"></span>**Shoda s předpisy FCC (USA)**

### POZNÁMKA

Tento výrobek byl přezkoušen a shledán jako splňující mezní hodnoty stanovené pro digitální zařízení třídy A podle části 15 pravidel FCC. Tyto mezní hodnoty jsou stanoveny tak, aby výrobek poskytoval přiměřenou ochranu proti škodlivému rušení, je-li používán v komerčním prostředí. Tento výrobek vytváří, používá a může vyzařovat vysokofrekvenční energii a pokud není nainstalován a používán v souladu s návodem, mohl by způsobovat škodlivé rušení radiokomunikačních přenosů. Provoz tohoto výrobku v obytné oblasti bude pravděpodobně způsobovat škodlivé rušení. V takovém případě bude zapotřebí, abyste toto rušení odstranili na své vlastní náklady.

#### **DŮLEŽITÉ**

Změny nebo úpravy, které nejsou výslovně povoleny stranou zodpovědnou za zajištění shody, mohou způsobit ztrátu oprávnění uživatele k používání výrobku.

#### **Prohlášení dodavatele o shodě s FCC**

Dodavatel tímto prohlašuje, že výrobek Název výrobku: EPOCH 600 Model: EPOCH 600-MR/EPOCH 600-CW

Splňuje následující specifikace:

FCC část 15, hlava B, oddíl 15.107 a oddíl 15.109.

Doplňující informace:

Tento přístroj vyhovuje požadavkům části 15 předpisů FCC. Jeho provoz podléhá následujícím dvěma podmínkám:

- (1) Toto zařízení nesmí způsobovat škodlivé rušení.
- (2) Tento přístroj musí být schopen snášet jakékoli přijímané rušení, včetně rušení, které může způsobovat nežádoucí funkci.

Jméno zodpovědné strany:

EVIDENT SCIENTIFIC INC.

Adresa:

48 Woerd Avenue, Waltham, MA 02453, USA

Telefon:

+1 781-419-3900

### <span id="page-17-0"></span>**Shoda s normou ICES-001 (Kanada)**

Tento digitální přístroj třídy A odpovídá kanadské směrnici ICES-001.

Cet appareil numérique de la classe A est conforme à la norme NMB-001 du Canada.

### <span id="page-17-1"></span>**Informace o záruce**

Společnost Evident ručí za to, že výrobek spol. Evident nebude po určenou dobu vykazovat materiálové a výrobní vady, a to v souladu s podmínkami uvedenými v Obchodních podmínkách, které naleznete na adrese [https://www.olympus](https://www.olympus-ims.com/cs/terms/)[ims.com/cs/terms/](https://www.olympus-ims.com/cs/terms/).

Záruka spol. Evident se vztahuje pouze na zařízení, které bylo používáno správným způsobem, podle popisu v tomto návodu k použití, které nebylo použito k jinému než určenému účelu a u něhož nedošlo k pokusu o neoprávněné opravy ani úpravy.

Při přijetí zásilky proveďte důkladnou prohlídku jejího obsahu se zaměřením na známky vnějšího nebo vnitřního poškození, ke kterému mohlo dojít během přepravy. O jakémkoli zjištěném poškození neprodleně uvědomte příslušného přepravce, protože za poškození vzniklé během přepravy obvykle nese odpovědnost právě přepravce. Uschovejte si obalové materiály, dodací listy a další přepravní

dokumentaci, která je potřebná při případné reklamaci poškození. Po oznámení dopravci kontaktujte společnost Evident a požádejte případně o pomoc s reklamačním řízením a výměnou zařízení (je-li to nutné).

Tento návod k použití vysvětluje správný způsob používání výrobku Evident. Informace, které jsou zde obsaženy, jsou určeny výlučně k použití jako výuková pomůcka a při žádném konkrétním použití se nesmí používat bez nezávislého přezkoušení a/nebo ověření provozovatelem nebo odpovědným pracovníkem. Takové nezávislé ověření postupů nabývá na důležitosti se zvyšujícím se kritickým významem daného použití. Z těchto důvodů společnost Evident neposkytuje žádnou záruku, výslovnou ani předpokládanou, na to, že měřicí metody, příklady nebo procedury popsané v tomto dokumentu odpovídají průmyslovým standardům nebo že budou splňovat potřeby jakéhokoli konkrétního použití.

Společnost Evident si vyhrazuje právo na provedení úprav jakéhokoli výrobku, aniž by jí tím vznikla povinnost upravit také již dříve vyrobené výrobky.

### <span id="page-18-0"></span>**Technická podpora**

Společnost Evident považuje za svoji povinnost poskytovat nejvyšší úroveň zákaznických služeb a podpory. Setkáte-li se při používání našeho výrobku s jakýmikoliv potížemi nebo nefunguje-li tento výrobek tak, jak je popsáno v dokumentaci, nejprve nahlédněte do uživatelské příručky a poté, pokud nadále potřebujete pomoc, se obraťte na naše oddělení poprodejních služeb. Nejbližší servisní středisko můžete vyhledat na stránce Servisní střediska na webu spol. Evident Scientific.

# <span id="page-20-0"></span>**1. Popis přístroje**

Tato kapitola poskytuje stručný přehled všech běžných provozních požadavků přístroje EPOCH 600. Je uspořádána následovně:

- Obsah př[enosného kuf](#page-20-1)říku" na straně [21](#page-20-1)
- Konfigurace př[ístroje EPOCH 600](#page-21-0)" na straně [22](#page-21-0)
- [Konektory](#page-22-0)" na straně [23](#page-22-0)
- [Požadavky na zdroje napájení](#page-25-0)" na straně [26](#page-25-0)
- [Vložení karty MicroSD](#page-31-0)" na straně [32](#page-31-0)

### <span id="page-20-1"></span>**1.1 Obsah přenosného kufříku**

Přístroj EPOCH 600 je standardně dodáván s několika položkami nejdůležitějšího příslušenství (viz [Obr. 1-1 na stran](#page-21-1)ě 22):

- vyměnitelná 2GB paměťová karta MicroSD a adaptéry (kódové označení: MICROSD-ADP-2GB [U8779307])
- Dobíječ/adaptér (kódové označení: EP-MCA-X). Liší se dle konfigurace; je nutno zvolit síťový kabel.
- síťový kabel
- držák alkalických baterií (kódové označení: 600-BAT-AA [U8780295])
- kufřík pro přenášení přístroje (kódové označení: 600-TC [U8780294])
- příručka *Seznámení s přístrojem* (kódové označení: DMTA-10008-01CS [U8778396])
- *základní provozní příručka přístroje EPOCH 600 a 650* (kódové označení: DMTA-10007-01CS [U8778395]), tištěná verze
- *EPOCH 600 User's Manual* (kódové označení: DMTA-10006-01EN) na CD-ROM (kódové označení: EP600-MANUAL-CD [U8778381])

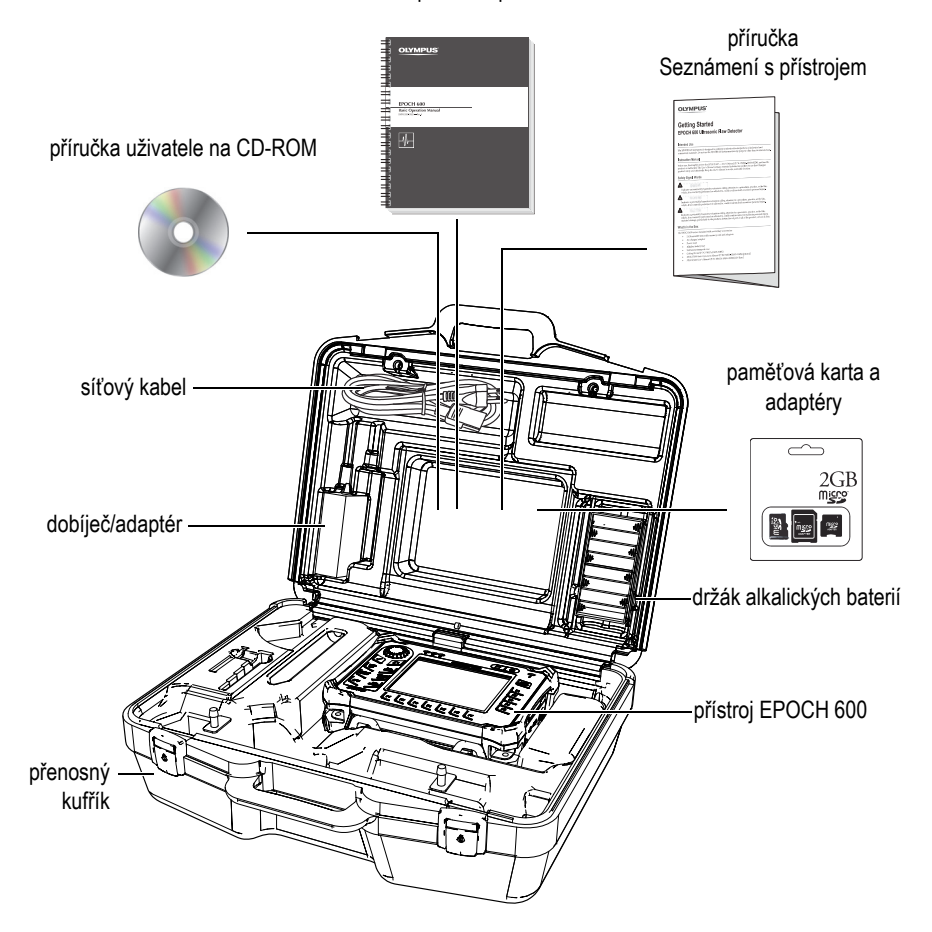

základní provozní příručka

**Obr. 1-1 Obsah přenosného kufříku**

<span id="page-21-1"></span>Seznam volitelného příslušenství naleznete v kapitole [Seznam díl](#page-56-1)ů na straně [57](#page-56-1).

### <span id="page-21-0"></span>**1.2 Konfigurace přístroje EPOCH 600**

Přístroj EPOCH 600 může být na základě preference zákazníka sestaven různými způsoby. Dostupné konfigurace zahrnují:

- otočný volič nebo navigační panel
- klávesnice v jiné verzi (angličtina, japonština, čínština, symboly)
- konektory snímačů BNC nebo řady LEMO 01
- volitelný analogový výstup

Volbu konfigurace je třeba uvést v objednávce přístroje. Přístroj EPOCH 600 se standardně dodává rovněž s dobíjecím lithium-iontovým akumulátorem, nastavitelným stojánkem a ochrannou fólií pro displej.

### <span id="page-22-0"></span>**1.3 Konektory**

[Obr. 1-2 na stran](#page-22-2)ě 23 znázorňuje propojení přístroje EPOCH 600 se síťovým dobíječem/adaptérem, s kartou MicroSD a s tiskárnou PLC USB.

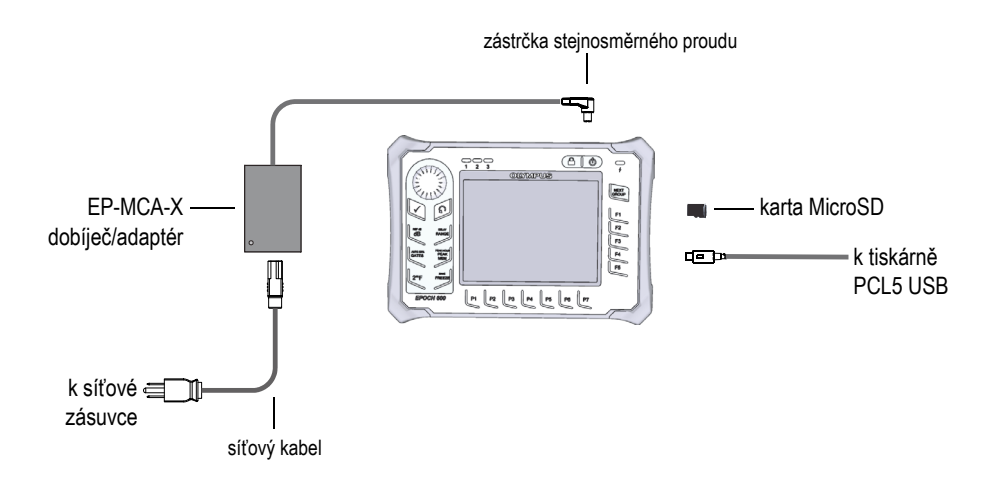

**Obr. 1-2 Zapojení přístroje EPOCH 600**

<span id="page-22-2"></span><span id="page-22-1"></span>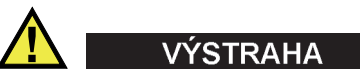

Používejte pouze síťový kabel dodaný s přístrojem EPOCH 600. Nepoužívejte tento kabel pro jiné výrobky.

Na horní straně přístroje EPOCH 600 jsou umístěny konektory pro stejnosměrný proud, sondu Receive (přijímací) a sondu Transmit/Receive (vysílací/přijímací) [viz [Obr. 1-3 na stran](#page-23-0)ě 24].

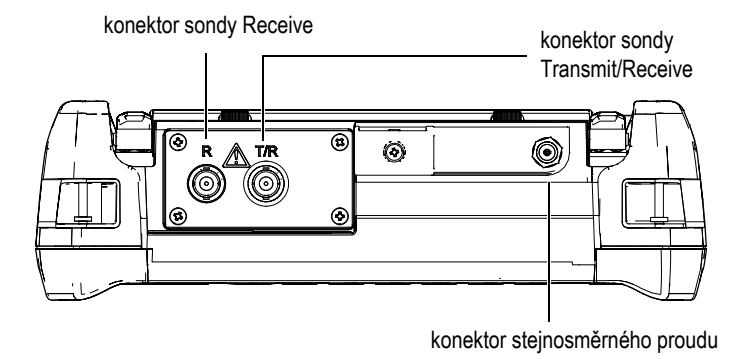

**Obr. 1-3 Konektory na horní straně přístroje**

<span id="page-23-0"></span>USB port On-The-Go a slot pro externí paměťovou kartou MicroSD se nacházejí na pravé straně přístroje a jsou zakryty bočními dvířky (viz [Obr. 1-4 na stran](#page-24-0)ě 25).

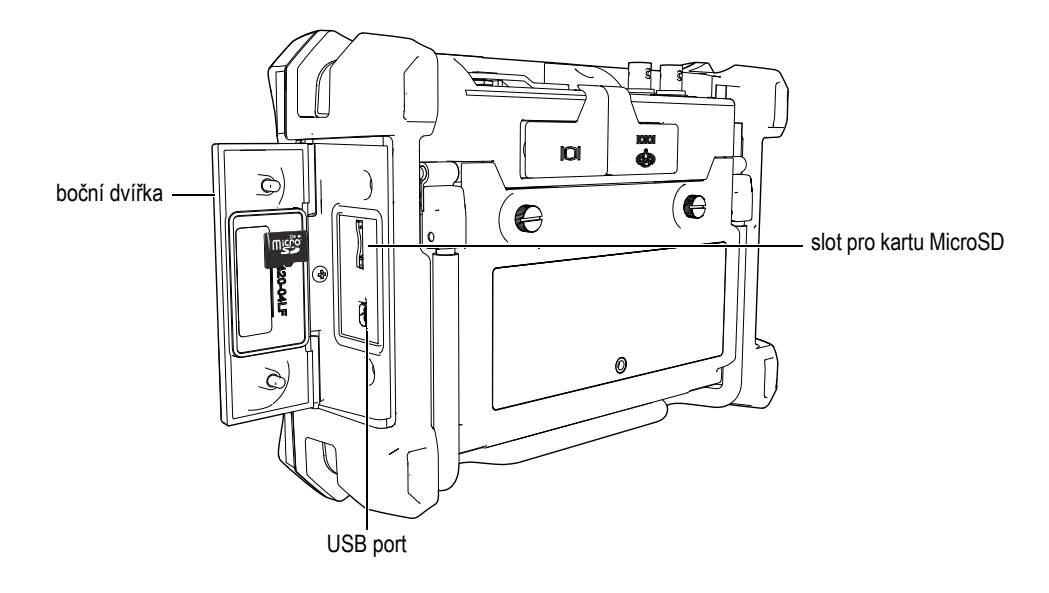

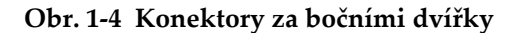

<span id="page-24-0"></span>Konektory pro výstup alarmů RS232/Alarms a pro výstup videa VGA Out jsou umístěny na zadní straně přístroje, v její v horní části (viz [Obr. 1-5 na stran](#page-24-1)ě 25). Každý z konektorů je chráněn gumovou krytkou.

<span id="page-24-1"></span>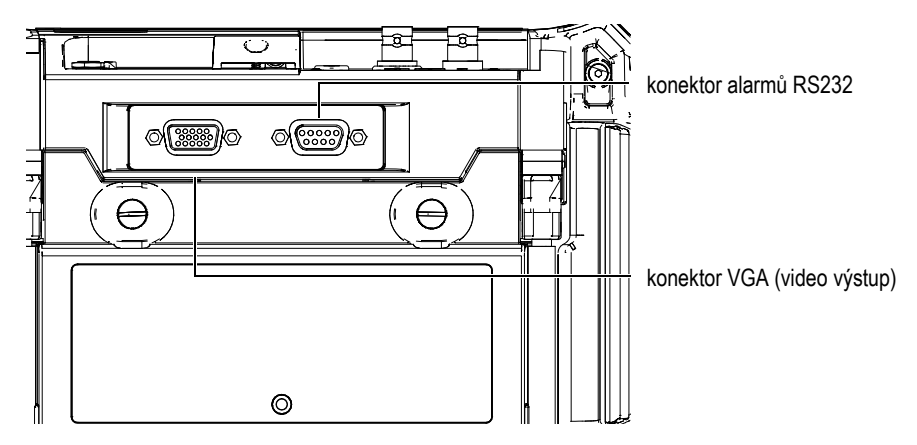

**Obr. 1-5 Alarmy RS232 a výstupní VGA konektory**

### <span id="page-25-0"></span>**1.4 Požadavky na zdroje napájení**

Stisknutím tlačítka **[ON/OFF]** zapnete přístroj EPOCH 600 (viz [Obr. 1-6 na stran](#page-25-2)ě 26). Stisknutí tlačítka je indikováno akustickým signálem, po němž se objeví spouštěcí obrazovka přístroje a asi za 5 vteřin následuje druhý akustický signál.

Přístroj EPOCH 600 je konstruován pro provoz s použitím tří zdrojů napájení:

- vnitřní lithium-iontový (Li-ion) akumulátor
- přímo z dobíječe/adaptéru EPOCH
- vnitřní alkalické baterie

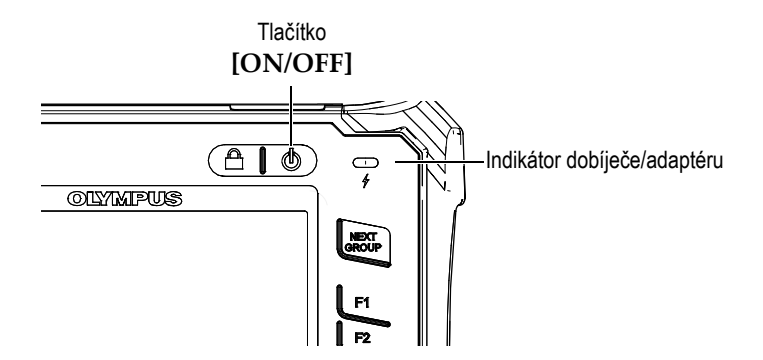

<span id="page-25-2"></span>**Obr. 1-6 Umístění tlačítka zapnutí ON/OFF a indikátoru napájení na přístroji EPOCH 600**

### <span id="page-25-1"></span>**1.4.1 Lithium-iontový akumulátor**

Lithium-iontový akumulátor (Li-ion) představuje základní způsob napájení přístroje EPOCH 600. Tento akumulátor je nainstalován v každém přístroji. Pokud je správně udržován a je-li přístroj provozován v obvyklých kontrolních podmínkách, měl by lithium-iontový akumulátor zajistit dobu trvalého provozu 12 až 13 hodin.

#### **Vložení a výměna lithium-iontového akumulátoru**

- 1. Odklopte stojánek přístroje.
- 2. Na zadní straně přístroje povolte dva ruční šroubky, které zajišťují víko prostoru pro akumulátor (viz [Obr. 1-7 na stran](#page-26-1)ě 27).
- 3. Sejměte víko prostoru pro akumulátor (viz [Obr. 1-7 na stran](#page-26-1)ě 27).
- 4. Vyjměte akumulátor a/nebo jej vložte do prostoru pro akumulátor.
- 5. Ujistěte se, že těsnění víka prostoru akumulátoru je čisté a v dobrém stavu.
- 6. Nasaďte víko prostoru pro akumulátor na zadní stranu přístroje a poté utáhněte oba ruční šroubky (viz [Obr. 1-7 na stran](#page-26-1)ě 27).

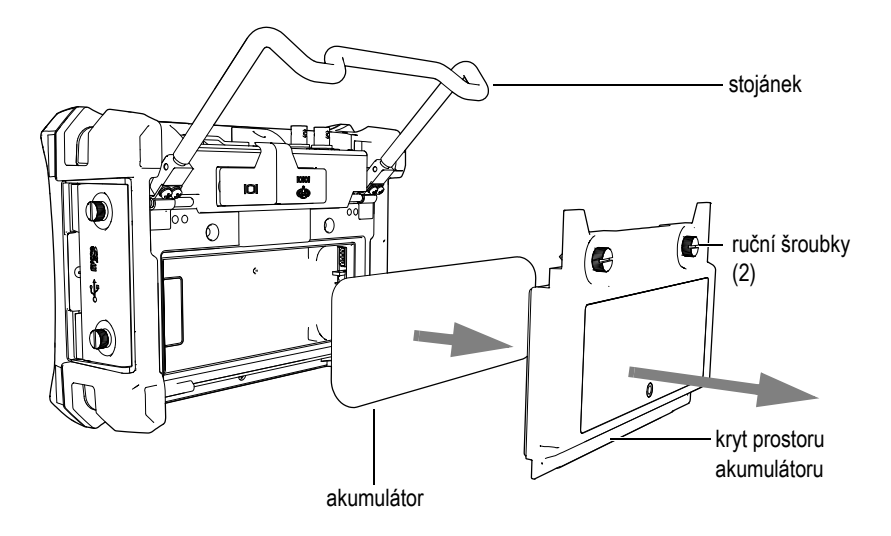

**Obr. 1-7 Vyjmutí lithium-iontového akumulátoru**

### <span id="page-26-1"></span><span id="page-26-0"></span>**1.4.2 Dobíječ/adaptér**

Dobíječ/adaptér je dodáván s každým přístrojem EPOCH 600. Tento dobíječ/adaptér vám umožní napájet přístroj EPOCH 600 s vloženým akumulátorem nebo bez něj, jakož i dobíjet lithium-iontový akumulátor uvnitř přístroje. Indikátor napájení na čelním panelu jednotky zobrazuje aktuální stav dobíječe/adaptéru.

#### **Připojení dobíječe/adaptéru**

1. Připojte síťový kabel k dobíječi/adaptéru a do vhodné síťové zásuvky.

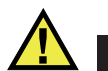

### ÝSTRAHA

Používejte pouze síťový kabel dodaný s přístrojem EPOCH 600. Nepoužívejte tento kabel pro jiné výrobky.

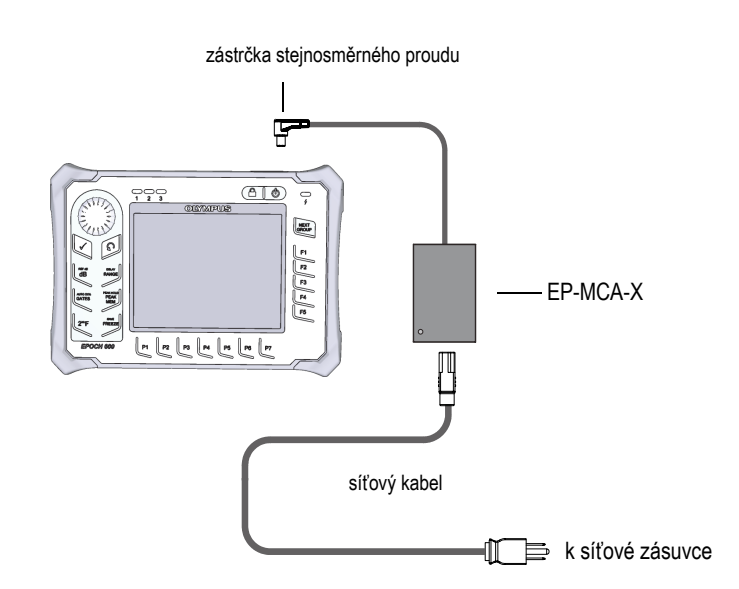

**Obr. 1-8 Připojení dobíječe/adaptéru**

- <span id="page-27-1"></span>2. Sejměte gumovou krytku z konektoru pro připojení dobíječe/adaptéru, umístěném na horní straně přístroje EPOCH 600.
- <span id="page-27-0"></span>3. Připojte výstupní kabel napájení stejnosměrného proudu z dobíječe/adaptéru ke konektoru adaptéru (viz [Obr. 1-9 na stran](#page-28-1)ě 29).

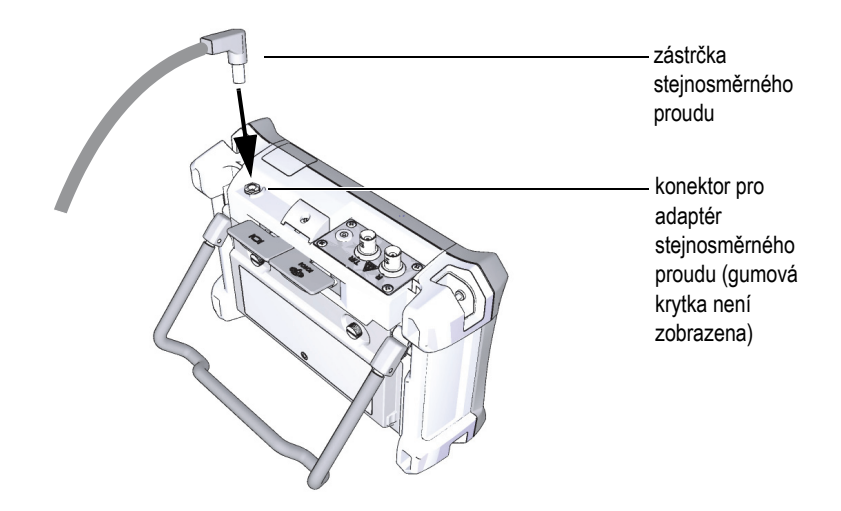

**Obr. 1-9 Připojení zástrčky stejnosměrného proudu**

<span id="page-28-1"></span>Provozní stav dobíječe/adaptéru a stav dobíjení akumulátoru jsou ukazovány jak na čelním panelu přístroje EPOCH 600, tak v uživatelském rozhraní (viz [Tab. 1 na stran](#page-28-2)ě [29\)](#page-28-2).

<span id="page-28-2"></span>

| <b>Stav</b><br>indikátoru<br>napájení | Připojení do<br>sítě | Údaj indikátoru                  | Indikátor<br>akumulátoru |
|---------------------------------------|----------------------|----------------------------------|--------------------------|
| zelená                                | ano                  | vnitřní akumulátor je plně nabit |                          |
| červená                               | ano                  | vnitřní akumulátor je dobíjen    |                          |
| nesignalizuje                         | ne                   | dobíječ/adaptér není připojen    |                          |

<span id="page-28-0"></span>**Tab. 1 Stav indikátoru napájení dobíječe/adaptéru** 

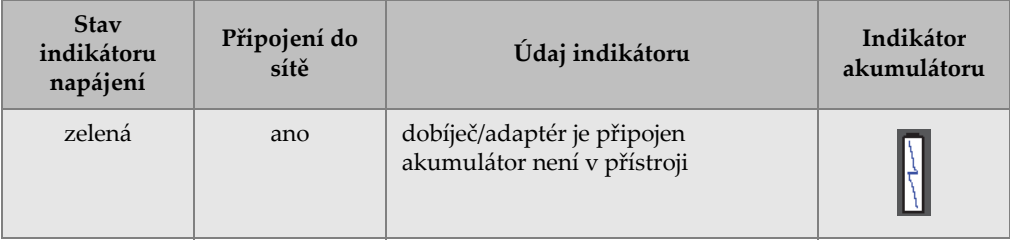

#### **Tab. 1 Stav indikátoru napájení dobíječe/adaptéru** *(pokračování)*

### <span id="page-29-0"></span>**1.4.3 Alkalické baterie**

Přístroj EPOCH 600 se standardně dodává s držákem alkalických baterií (kódové označení: 600-BAT-AA [U8780295]). Do tohoto držáku lze vložit 8 alkalických baterií velikosti AA v situaci, kdy není k dispozici zdroj síťového napájení a vnitřní lithium-iontový akumulátor je vybitý. Při používání v obvyklých kontrolních podmínkách zajistí alkalické baterie trvalý provoz na další 3 hodiny.

#### **Instalace držáku alkalických baterií**

- 1. Odklopte stojánek přístroje.
- 2. Na zadní straně přístroje povolte dva ruční šroubky, které zajišťují víko prostoru pro akumulátor, a víko sejměte (viz [Obr. 1-10 na stran](#page-30-0)ě 31).
- 3. Vyjměte lithium-iontový akumulátor (je-li vložen) [viz [Obr. 1-10 na stran](#page-30-0)ě 31].

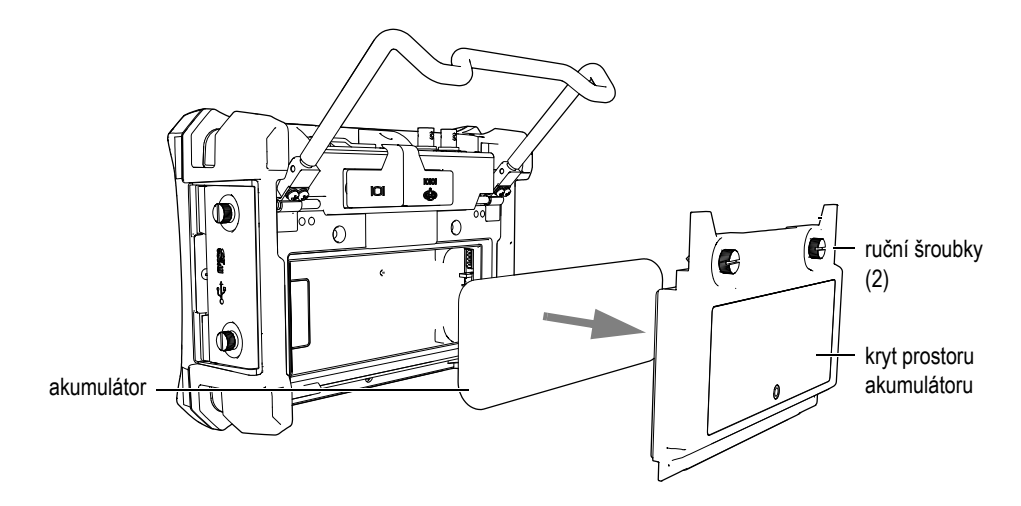

<span id="page-30-0"></span>**Obr. 1-10 Odejmutí víka prostoru pro akumulátor a vyjmutí lithium-iontového akumulátoru**

- 4. Vložte 8 alkalických baterií velikosti AA do držáku alkalických baterií.
- 5. Zapojte konektor držáku alkalických baterií do přístroje.
- 6. Umístěte držák alkalických baterií do prostoru pro akumulátor (viz [Obr. 1-11 na](#page-31-1)  [stran](#page-31-1)ě 32).

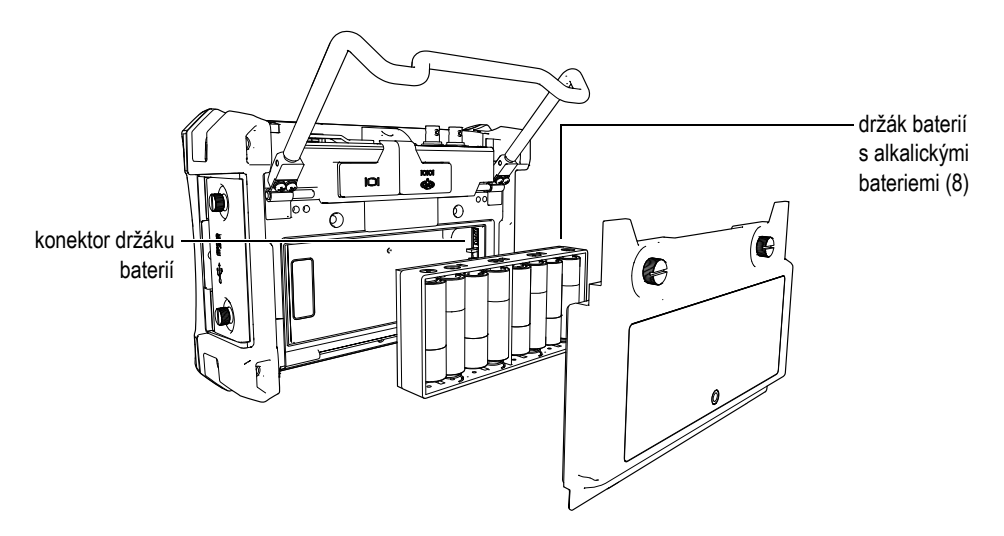

**Obr. 1-11 Držák alkalických baterií**

<span id="page-31-1"></span>7. Nasaďte víko prostoru pro akumulátor na zadní stranu přístroje a dotáhněte oba ruční šroubky.

#### **POZNÁMKA**

Když jsou alkalické baterie vloženy do přístroje, indikátor baterie v uživatelském rozhraní zobrazuje symbol **ALK**. Dobíječ/adaptér nedobíjí baterie instalované v držáku alkalických baterií.

### <span id="page-31-0"></span>**1.5 Vložení karty MicroSD**

Paměťová 2 GB karta MicroSD je součástí každé dodávky přístroje EPOCH 600.

#### **Vložení vyměnitelné paměťové karty MicroSD**

- 1. Vyjměte kartu z obalu.
- 2. Uvolněte dva ruční šroubky a otevřete boční dvířka přístroje EPOCH 600 (viz [Obr. 1-12 na stran](#page-32-0)ě 33).

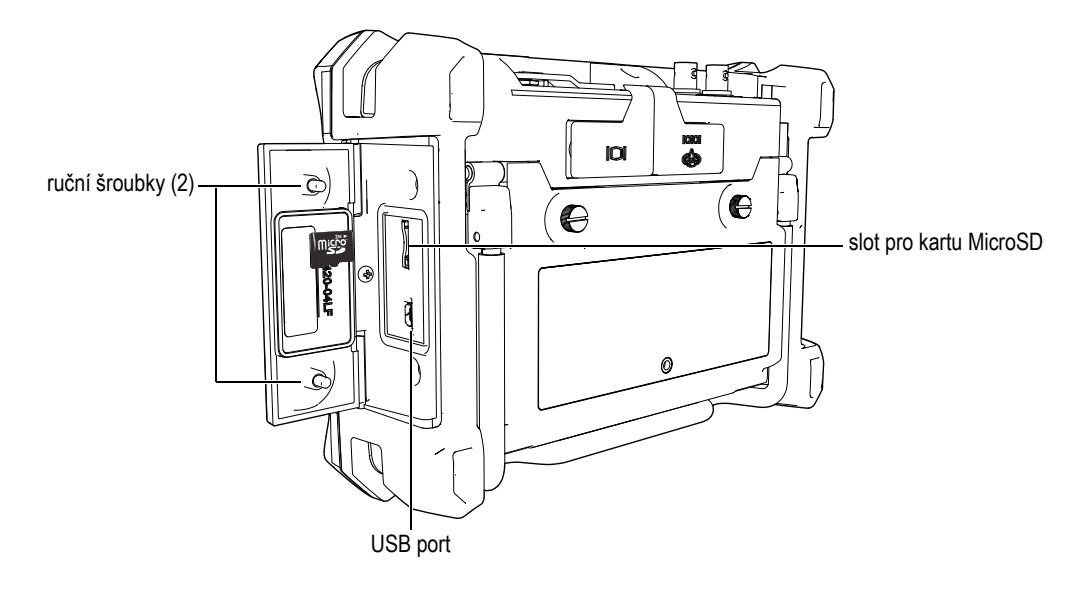

**Obr. 1-12 Boční dvířka**

- <span id="page-32-0"></span>3. Držte kartu tak, aby byl štítek MicroSD otočen k zadní straně přístroje.
- 4. Opatrně zasuňte kartu do slotu, až zacvakne (viz [Obr. 1-12 na stran](#page-32-0)ě 33).

#### **POZNÁMKA**

Chcete-li kartu MicroSD vyjmout, opatrně ji zatlačte směrem do přístroje a stisk povolte. Pružinový mechanizmus částečně vysune kartu, abyste ji mohli uchopit a vyjmout z přístroje.

# <span id="page-34-0"></span>**2. Provádění základních operací**

Cílem této kapitoly je poskytnout rychlé pokyny uživatelům, kteří jsou již obeznámeni s problematikou ultrazvukové defektoskopie, ale pro něž je EPOCH 600 novým přístrojem. Podrobnější popisy daných témat spolu s obsáhlým průvodcem pokročilejšími funkcemi jsou obsaženy v příručce *EPOCH 600 User's Manual* (kódové označení: DMTA-10006-01EN), která je dodávána s každým přístrojem EPOCH 600 na nosiči CD-ROM. Kapitola je uspořádána následovně:

- Provádě[ní základních operací](#page-34-0)" na straně [35](#page-34-1)
- [Nastavení generátoru impulz](#page-40-1)ů a přijímače" na straně [41](#page-40-1)
- [Brány](#page-43-0)" na straně [44](#page-43-0)
- [Kalibrace](#page-46-1)" na straně [47](#page-46-1)
- [Registrátor dat](#page-51-0)" na straně [52](#page-51-0)

### <span id="page-34-1"></span>**2.1 Uživatelské rozhraní**

Ovládání přístroje EPOCH 600 se uskutečňuje pomocí tlačítek s přímým přístupem v kombinaci s nabídkami softwaru. Klávesnice s přímým přístupem poskytuje okamžité ovládání funkcí, které jsou při kontrolách běžně používané. Softwarové nabídky poskytují přístup k většině funkcí přístroje, jako je nastavení generátoru/přijímače impulzů, automatická kalibrace, nastavení měření, softwarové vlastnosti, možnosti registrace dat a další.

Nastavování/seřizování hodnot vybraných parametrů se provádí buď otočným voličem, anebo navigační klávesnicí přístroje EPOCH 600. Způsob nastavování parametrů je dán konfigurací přístroje zvolenou v době objednání přístroje. Obě metody jsou níže stručně popsány.

### <span id="page-35-0"></span>**2.1.1 Menu (nabídky) a parametry**

Většina funkcí přístroje EPOCH 600 je přístupná a nastavitelná pomocí horizontálně a vertikálně uspořádaných tlačítek v softwaru uživatelského rozhraní. Vertikální tlačítka umístěná na pravé straně obrazovky jsou označena jako menu (nabídky), horizontální tlačítka jsou určena pro parametry, funkce a submenu (viz [Obr. 2-1 na](#page-35-1)  [stran](#page-35-1)ě 36). Každé menu nebo parametr mohou být zvoleny pro nastavování stisknutím příslušného tlačítka **[F***<n>***]** nebo **[P***<n>***]** na klávesnici přístroje (viz [Obr. 2-1](#page-35-1)  [na stran](#page-35-1)ě 36).

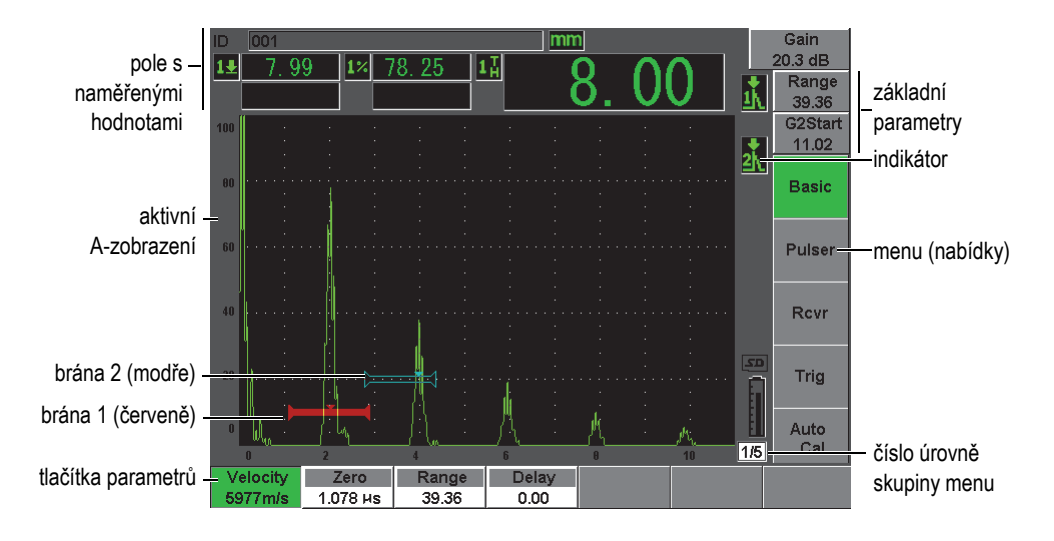

**Obr. 2-1 Softwarové položky na hlavní obrazovce**

<span id="page-35-1"></span>Přístroj EPOCH 600 má pět skupin menu. Každá skupina menu je označena číslem (**1/5**, **2/5**, **3/5**, **4/5** a **5/5**). K přecházení mezi skupinami menu na obrazovce použijte tlačítko **[NEXT GROUP]** (viz [Obr. 2-2 na stran](#page-36-1)ě 37).

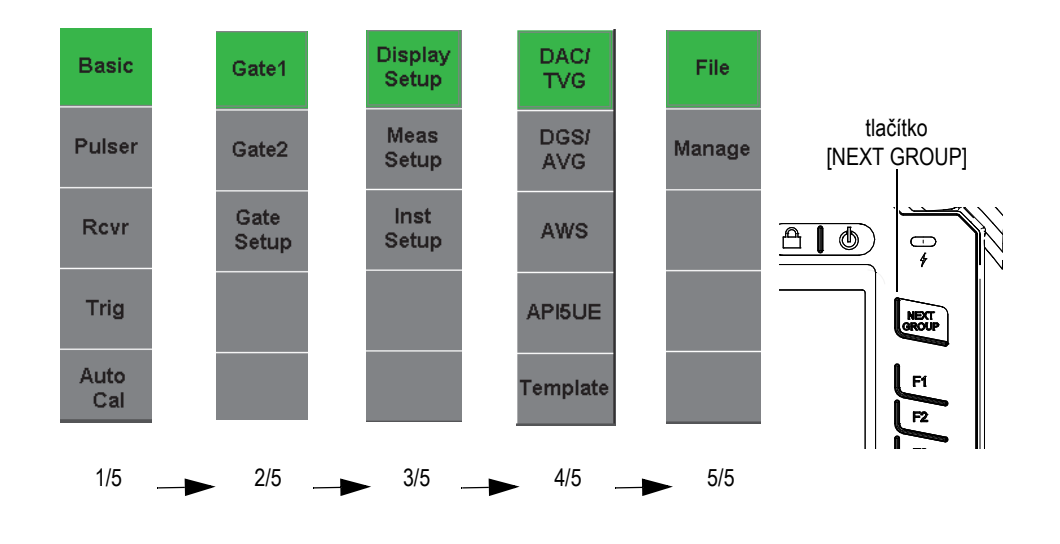

**Obr. 2-2 Skupiny menu a čísla jejich úrovní**

#### <span id="page-36-1"></span><span id="page-36-0"></span>**2.1.2 Nastavení parametrů – konfigurace s otočným voličem**

Jakmile je parametr zvolen, může operátor upravit jeho hodnotu pomocí otočného voliče. Většinu parametrů lze nastavovat buď s hrubými, nebo s jemnými přírůstky. Pro přepínání mezi hrubým a jemným nastavením stiskněte tlačítko **[CHECK]**.

<span id="page-36-2"></span>Volba hrubého nastavování je indikována závorkami kolem parametrového tlačítka (viz [Obr. 2-3 na stran](#page-36-2)ě 37). Nejsou-li závorky zobrazeny, je zvoleno jemné nastavování.

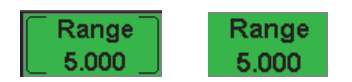

**Obr. 2-3 Volba hrubého a jemného nastavování**

### <span id="page-37-0"></span>**2.1.3 Nastavení parametrů – konfigurace s navigační klávesnicí**

Jakmile je parametr zvolen, může operátor upravit jeho hodnotu pomocí tlačítek se šipkami na navigační klávesnici (viz [Obr. 2-4 na stran](#page-37-2)ě 38). Většinu parametrů lze nastavovat buď s hrubými, nebo s jemnými přírůstky. Tlačítka se šipkami nahoru a dolů nastavují parametry s hrubými přírůstky a tlačítka se šipkami vlevo a vpravo nastavují s jemnými přírůstky.

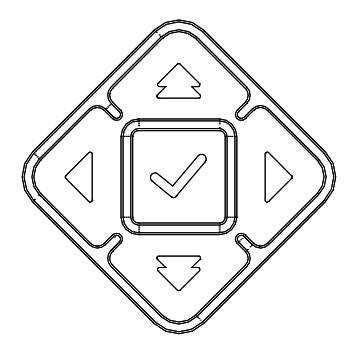

**Obr. 2-4 Tlačítka se šipkami na navigační klávesnici**

### <span id="page-37-2"></span><span id="page-37-1"></span>**2.1.4 Tlačítka s přímým přístupem**

Pro usnadnění rychlého nastavení běžných parametrů je přístroj EPOCH 600 vybaven sadou tlačítek s přímým přístupem k příslušnému parametru (viz [Obr. 2-5 na stran](#page-38-0)ě [39\)](#page-38-0). Po stisknutí tlačítka s přímým přístupem se uživatelské rozhraní softwaru přesune přímo k příslušnému parametru nebo aktivuje správnou funkci.

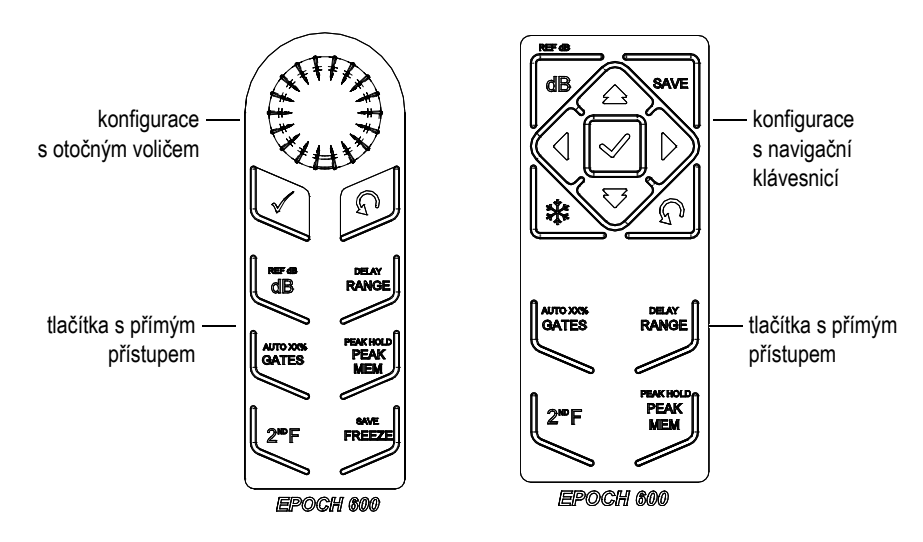

**Obr. 2-5 Tlačítka s přímým přístupem – obě konfigurace (angličtina)**

<span id="page-38-0"></span>Přístroj EPOCH 600 je nabízen také ve verzi s mezinárodními symboly (viz [Obr. 2-6](#page-38-1)  [na stran](#page-38-1)ě 39).

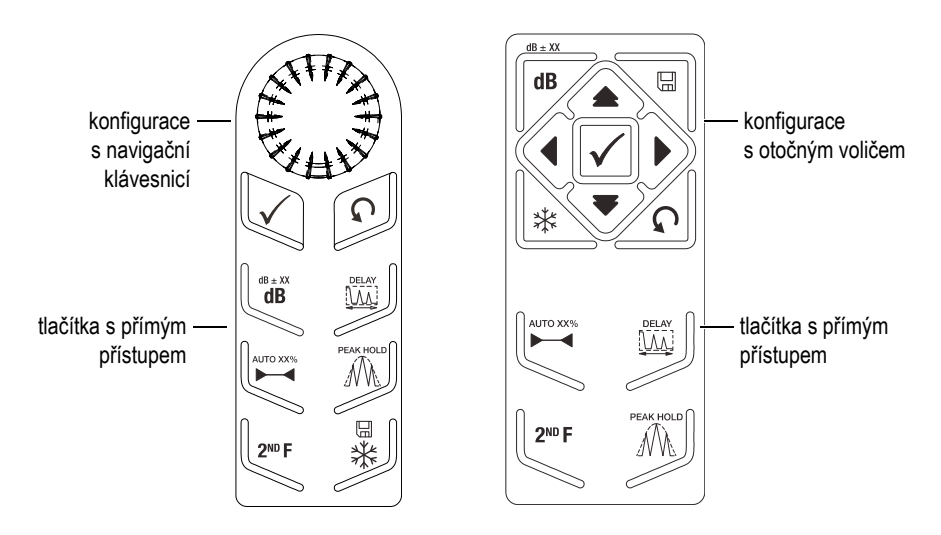

<span id="page-38-1"></span>**Obr. 2-6 Tlačítka s přímým přístupem – obě konfigurace (s mezinárodními symboly)**

Jakmile stisknete tlačítko s přímým přístupem **[RANGE]**, **(DELAY)**, **[dB]** nebo **(REF dB)**, objeví se nad parametrovým tlačítkem **[P***<n>***]** obvyklá, předem nastavená hodnota. Pro volbu přednastavené hodnoty stiskněte odpovídající parametrové tlačítko **[P***<n>***]**.

#### <span id="page-39-0"></span>**2.1.5 Speciální funkce**

Přístroj EPOCH 600 má několik speciálních funkcí, které je vhodné mít při používání na paměti.

- Po nastavení parametru pomocí tlačítek s přímým přístupem se můžete vrátit do předchozího menu tlačítkem **[ESCAPE]** nebo tlačítkem **[NEXT GROUP]**.
- Stisknutí tlačítka **[ESCAPE]** v kterékoli skupině nabídek menu navrátí uživatele do základní nabídky (**Basic** menu), což je standardní výchozí nastavení.
- Tlačítko **[LOCK]** (jen u konfigurace s otočným voličem) automaticky uzamkne nastavení všech parametrů, aby nedošlo k nežádoucí změně parametrů v důsledku neúmyslného pohybu otočným voličem (viz [Obr. 2-7 na stran](#page-39-1)ě 40).

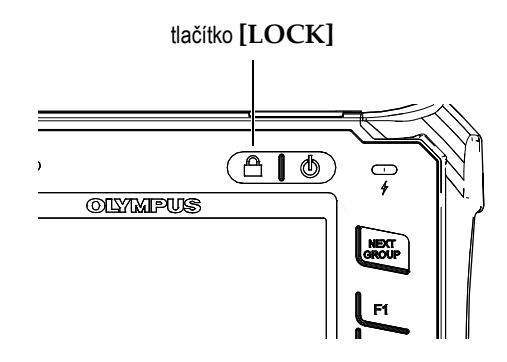

**Obr. 2-7 Tlačítko [LOCK] — konfigurace s otočným voličem**

<span id="page-39-1"></span>• Stisknutí **[2ND F]**, **(AUTO XX%)** aktivuje funkci AutoXX%, která automaticky upraví zesílení tak, aby nastavila amplitudu echa v bráně na XX% plné výšky obrazovky (standardní hodnota XX je 80 %) [Viz [Obr. 2-8 na stran](#page-40-3)ě 41].

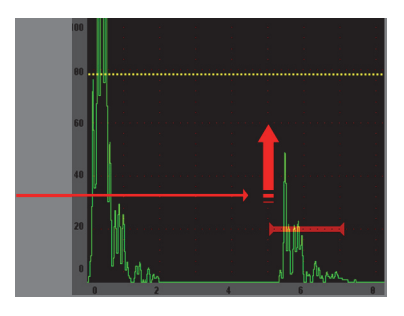

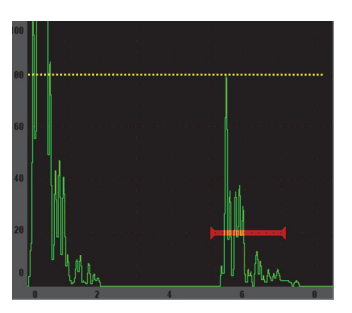

**Obr. 2-8 Funkce Auto XX%**

### <span id="page-40-3"></span><span id="page-40-0"></span>**2.1.6 Submenu (podnabídky)**

Zvolíte-li některou z položek, například nastavení obrazovky **Display Setup**, lze se tlačítkem **[NEXT GROUP]** pohybovat po řádcích v submenu a otočný volič nebo navigační klávesnici používat k nastavení zvolené hodnoty; tlačítko **[ESCAPE]** navrací na obrazovku aktivní A-zobrazení.

### <span id="page-40-1"></span>**2.2 Nastavení generátoru impulzů a přijímače**

Přístroj EPOCH 600 umožňuje přístup k většině nastavení generátoru impulzů a přijímače prostřednictvím menu **Pulser** a **Rcvr**. Citlivost systému (zesílení) a referenční zesílení jsou ovládány výhradně pomocí tlačítek s přímým přístupem.

#### <span id="page-40-2"></span>**2.2.1 Citlivost**

Citlivost systému (gain, zesílení) se nastavuje s použitím tlačítka s přímým přístupem **[dB]**.

#### **Nastavení citlivosti systému:**

- 1. Stiskněte tlačítko **[dB]**.
- 2. Nastavte hodnotu:
	- ◆ pomocí tlačítek se šipkami na navigační klávesnici nebo otáčením voliče s hrubým či jemným nastavováním

NEBO

 stisknutím příslušného parametrového tlačítka **[P***<n>***]** zvolte odpovídající přednastavenou hodnotu

Zesílení může být také nastaveno automaticky s použitím funkce AUTO XX%. Viz [Speciální funkce](#page-39-0)" na straně [40](#page-39-0).

#### <span id="page-41-0"></span>**2.2.2 Referenční zesílení**

Referenční (srovnávací) zesílení lze definovat stisknutím tlačítek **[2ND F], (REF dB)**. Takto se nastaví aktuální zesílení jako referenční zesílení a aktivuje se snímací zesílení pro další nastavování (viz [Obr. 2-9 na stran](#page-41-2)ě 42).

Jakmile je referenční zesílení nastaveno, parametrová tlačítka **[P***<n>***]** umožní přístup k následujícím funkcím:

- **Add**: Spojuje aktuální hodnoty snímacího zesílení a referenčního zesílení a výslednici nastavuje jako nové referenční zesílení.
- **Scan dB**: Přepíná mezi aktuálním snímacím zesílením a snímacím zesílením 0,0 dB.
- **Off**: Ukončuje funkci referenčního zesílení (snímací zesílení je ukončeno).
- **+6 dB**: Zvyšuje snímací zesílení o 6 dB.
- **–6 dB**: Snižuje snímací zesílení o 6 dB.

Ref referenční zesílení  $\frac{1}{2}$  30.0+2.0dB  $\frac{1}{2}$ snímací zesílení

**Obr. 2-9 Referenční a snímací zesílení**

### <span id="page-41-2"></span><span id="page-41-1"></span>**2.2.3 Generátor impulzů**

Hlavní funkce generátoru impulzů přístroje EPOCH 600 jsou přístupné z menu **Pulser**. Jednotlivé parametry generátoru impulzů jsou zobrazeny nad parametrovými tlačítky a mohou být nastaveny stisknutím příslušného parametrového tlačítka **[P***<n>***]**.

V nabídce **Pulser** je možno nastavovat následující parametry generátoru impulzů:

• **PRF Mode** (režim PRF, Pulse Repetiton Rate, opakovací frekvence impulzů): pro volbu automatického nebo manuálního režimu nastavování hodnoty PRF. Režim

**Auto** mění nastavení PRF na základě rozsahu obrazovky a režim **Manual** umožňuje manuální nastavení hodnoty PRF v krocích po 10 Hz

- **PRF**: rozmezí hodnot opakovací frekvence impulzů (Pulse Repetition Frequency) od 10 Hz do 2000 Hz v krocích po 10 Hz
- **Energy** (energie impulzu): disponibilní hodnoty energie impulzu: 0 V, 100 V, 200 V, 300 V nebo 400 V
- **Damp** (tlumení): disponibilní hodnoty tlumení vlnového průběhu: 50 Ω, 100 Ω, 200 Ω nebo 400 Ω
- **Mode** (režim): k dispozici jsou zkušební režimy: **P/E** (pulse-echo, impulz-echo), **Dual** (duální) a **Thru** (through-transmission, přenos skrze materiál)
- **Pulser** (generátor impulzů): disponibilní vlnové průběhy generátoru impulzů: **Spike** (jehlový impulz) nebo **Square** (obdélník, laditelný obdélníkový signál)
- **Freq**: frekvence impulzů (šířka obdélníkového impulzu) v rozsahu od 0,1 MHz do 20,00 MHz

#### **POZNAMKA**

Jehlový impulz je ekvivalentem 20 MHz impulzu s obdélníkovým průběhem.

### <span id="page-42-0"></span>**2.2.4 Přijímač**

Standardní funkce přijímače přístroje EPOCH 600 jsou přístupné z menu **Rcvr**. Jednotlivé parametry přijímače jsou zobrazeny nad parametrovými tlačítky a mohou být nastaveny stisknutím příslušného parametrového tlačítka [P*<n>*].

V menu **Rcvr** je možno nastavovat následující parametry přijímače:

- **Filter** (filtr): nastavení filtrů přijímače
- **Rect** (usměrňování): usměrňování vlnového průběhu (**Full** [fullwave, plná vlna], **Half+** [halfwave positive, kladná půlvlna], **Half–** [halfwave negative, záporná půlvlna], **RF** [no rectification, bez usměrnění])
- **Reject** (potlačení): potlačení v procentech (od 0 % do 80 %)

Přístroj EPOCH 600 je vybaven osmi filtry, které umožňují širokopásmové nebo úzkopásmové nastavení pásma přístroje tak, aby se přizpůsobil požadavkům dané aplikace. Jedná se o plně digitální sady filtrů s ohraničením pásma dolní a horní propustí, jak je dále uvedeno:

• 0,2 MHz–10 MHz

- 2,0 MHz–21,5 MHz
- 8,0 MHz–26,5 MHz
- 0,5 MHz–4,0 MHz
- 0,2 MHz–1,2 MHz
- 1,5 MHz–8,5 MHz
- 5,0 MHz–15 MHz
- DC–10 MHz

### <span id="page-43-0"></span>**2.3 Brány**

Přístroj EPOCH 600 pracuje s dvěma standardními, navzájem nezávislými bránami: bránou 1 a bránou 2. Brána 1 se zobrazuje jako plná červená horizontální linie. Brána 2 se zobrazuje jako obrysová modrá horizontální linie. Tyto brány nezávisle na sobě vymezují oblasti digitálních měření pro amplitudu signálu, dobu průchodu a další specializované údaje. Každá z bran má také alarm a funkci zoom.

### <span id="page-43-1"></span>**2.3.1 Rychlé nastavení základních parametrů brány**

Tlačítko s přímým přístupem **[GATES]** zajišťuje okamžitý přístup k parametrům gate start (začátek brány), gate width (šířka brány) a level adjustment (úroveň brány), aniž by uživatel musel vstupovat do příslušného menu. Toto je nejběžnější způsob nastavení brány.

Po stisknutí tlačítka **[GATES]** se v poli nad první nabídkou zobrazí výchozí poloha brány 1 (viz [Obr. 2-10 na stran](#page-43-2)ě 44). Jakmile je poloha zvolena, může být její hodnota zvýšena nebo snížena otočným voličem nebo tlačítky se šipkami, a to v hrubých nebo jemných krocích.

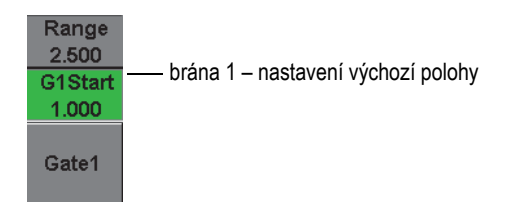

<span id="page-43-2"></span>**Obr. 2-10 Nastavení výchozí polohy brány 1**

Opakovaným stiskem tlačítka **[GATES]** se můžete přesouvat mezi režimy nastavení polohy, šířky a úrovně právě aktivní brány. Stisknutím tlačítka **[ESCAPE]** nebo **[NEXT GROUP]** se lze vrátit do skupiny nabídek používané před nastavováním bran, což umožňuje efektivní nastavení s minimálním zásahem operátora.

Pro komplexnější nastavení a upravení bran nabízí přístroj 3 skupiny menu: **Gate1** (brána 1), **Gate2** (brána 2) a **Gate Setup** (nastavení bran).

### <span id="page-44-0"></span>**2.3.2 Brána 1 a brána 2**

Obě menu **Gate 1** a **Gate 2** umožňují přístup ke specifickému nastavení pozice brány a k funkcím alarmu. Po výběru kteréhokoli menu se nad parametrovým tlačítkem [P*<n>*] objeví následující parametry:

• **Zoom**: Nastavuje zobrazovaný rozsah tak, aby začínal ve výchozí pozici zvolené brány a končil v koncové pozici zvolené brány (začátek brány + šířka brány).

#### **POZNÁMKA**

Opakovaným stisknutím parametrového tlačítka **Zoom** [P*<n>*] zapínáte a vypínáte funkci Zoom.

- **Start**: Nastavuje výchozí polohu zvolené brány.
- **Width** (šířka): Nastavuje šířku zvolené brány.
- **Level** (úroveň): Nastavuje výšku obrazovky u zvolené brány (od 3 % do 95 %).
- **Alarm**: Nastavuje režim alarmu (**Off** [vypnuto], **Positive** [kladný], **Negative** [záporný], **Min Depth** [minimální hloubka]).
- **Min Depth** (minimální hloubka): Údaj je viditelný, pouze pokud je parametr **Alarm** nastaven na **Min Depth**. Nastavuje prahovou hodnotu u jednotek pro měření doby šíření signálu, která spouští alarm v režimu MinDepth.
- **Status** (stav): Zapíná nebo vypíná bránu (ovlivňuje měření, alarmy a viditelnost brány na obrazovce).

### <span id="page-44-1"></span>**2.3.3 Nastavení brány**

Menu **Gate Setup** (nastavení brány) umožňuje pokročilejší nastavení každé brány před provedením kontroly. Příslušné nastavované hodnoty jsou viditelné nad parametrovými tlačítky **[P***<n>***]**. V menu **Gate Setup** jsou k dispozici následující hodnoty:

- **G1 Mode**: Nastavuje spouštěcí režim měření v bráně 1 (**Peak** [vrchol], **1stPeak** [první vrchol], **Edge** [hrana]).
- **G1 RF**: Nastavuje polaritu brány 1, když přístroj pracuje v režimu usměrnění RF (**Dual** [duální], **Positive** [kladný], **Negative** [záporný]).
- **G1 %Amp**: Používá se pouze v režimu **Edge** (hrana). Nastavuje spouštění měření pro % hodnotu amplitudy digitálního měření v bráně 1, když je v detekčním režimu **Edge** (**High Peak**, **1stPeak**).
- **G2 Mode/G2 RF/G2 %Amp**: Shodné nastavení jako výše, ale pro bránu 2.
- **G2 Tracks** (sledování brány 2): Zapíná nebo vypíná režim sledování brány 2 s ohledem na bránu 1. Stav s aktivovaným sledováním **ON** je považován za správný režim měření echo-echo.

Režimy měření na hradlech zvolené prostřednictvím **G1 Mode** a **G2 Mode** určují, které echo v bráně nebo který parametr echa spustí digitální měření.

- **Peak** (vrchol): Získává naměřené hodnoty na základě nejvyššího vrcholu, který se v bráně vyskytl (signál nemusí protínat prahovou hodnotu brány) [viz [Obr. 2-11](#page-45-0)  [na stran](#page-45-0)ě 46].
- **1stPeak** (první vrchol): Získává naměřené hodnoty na základě prvního vrcholu, který překročil prahovou hodnotu brány) [viz [Obr. 2-11 na stran](#page-45-0)ě 46].
- **Edge** (hrana): Získává naměřené hodnoty na základě prvního průsečíku signálu v bráně (viz [Obr. 2-11 na stran](#page-45-0)ě 46).

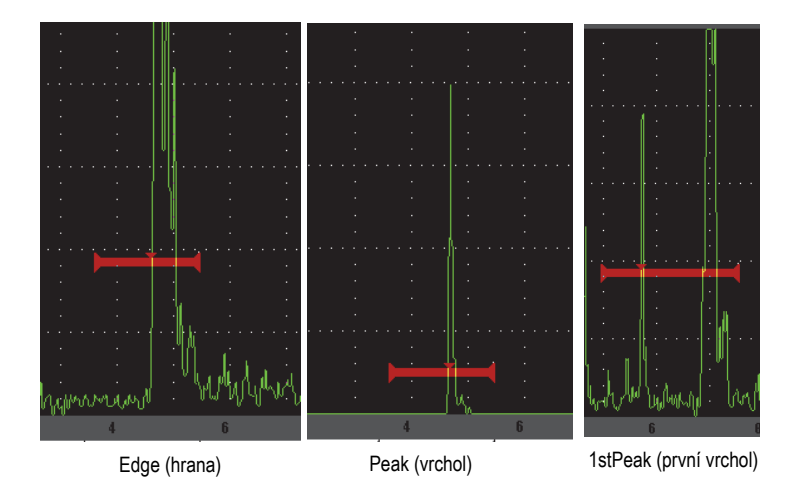

<span id="page-45-0"></span>**Obr. 2-11 Spouštěč měření v režimech Edge, Peak a 1st Peak**

### <span id="page-46-0"></span>**2.3.4 Indikace alarmu**

Jakmile dojde ke spuštění alarmu (výstražné signalizace) na jedné nebo druhé bráně, je operátor upozorněn dvěma různými způsoby:

- přístroj EPOCH 600 vydává zvukový signál
- rozsvítí se jeden ze dvou indikátorů alarmu (LED) na čelním panelu přístroje EPOCH 600 (viz [Obr. 2-12 na stran](#page-46-2)ě 47)

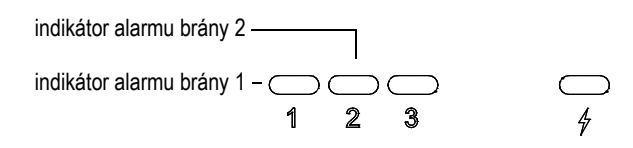

**Obr. 2-12 Světelná indikace alarmu brány 1 a brány 2**

#### <span id="page-46-2"></span>**POZNÁMKA**

EPOCH 600 rovněž umožňuje provést výstup signalizace alarmu přes devítikolíkový D-sub konektor na zadním panelu přístroje.

### <span id="page-46-1"></span>**2.4 Kalibrace**

Přístroj EPOCH 600 může být snadno zkalibrován jak pro nulu (zero offset, kompenzace nuly), tak pro rychlost (velocity), aby poskytoval přesné měření tloušťky (zvukové dráhy) na základě signálů. EPOCH 600 používá jednoduchý dvoustupňový systém automatické kalibrace. Níže uvedená kapitola stručně popisuje běžný a základní příklad kalibrace. Podrobnější informace o kalibraci naleznete v příručce *EPOCH 600 User's Manual* (kódové označení: DMTA-10006-01EN).

### <span id="page-47-0"></span>**2.4.1 Kalibrace a měření**

Kalibrace pro přesná digitální měření se obvykle provádí pomocí dvou známých tlouštěk vzorku z odpovídajícího materiálu. V této kapitole budou použity termíny tenký" a tlustý" pro označení buď dvou tlouštěk bloku nebo desky (kalibrace s přímým paprskem), anebo dvě délky šikmé zvukové dráhy (kalibrace se šikmým paprskem).

#### **Začínáme s kalibrací**

- 1. Přiložte sondu k tenkému stupni kalibračního bloku.
- 2. Umístěte bránu 1 kolem signálu, který se ukáže na obrazovce.
- 3. Pomocí funkce **(AUTO XX%)** upravte nastavení zesílení tak, aby signál zabíral 80 % plné výšky obrazovky.
- 4. Zvolte menu automatické kalibrace **Auto Cal** (viz [Obr. 2-13 na stran](#page-47-1)ě 48).

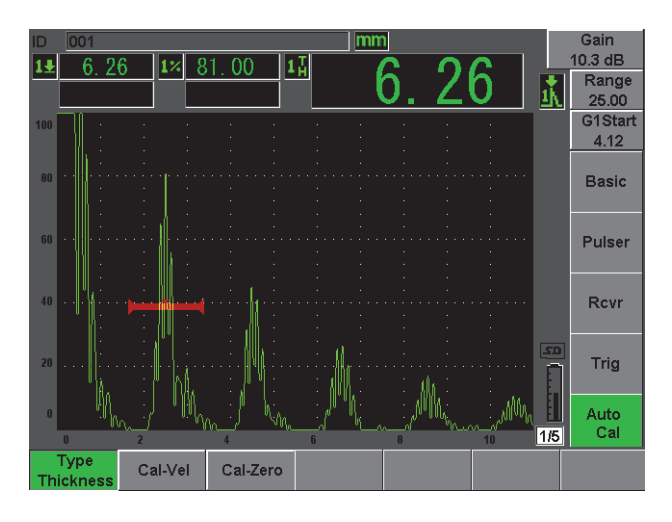

**Obr. 2-13 Menu Auto Cal**

- <span id="page-47-1"></span>5. Použijte parametr Mode (režim) pro volbu vhodného kalibračního režimu (nejběžnější jsou **Thickness** (tloušťka) pro přímý paprsek a **Soundpath** (zvuková dráha) pro šikmý paprsek).
- 6. Stiskněte **Cal-Zero** (viz [Obr. 2-14 na stran](#page-48-0)ě 49).

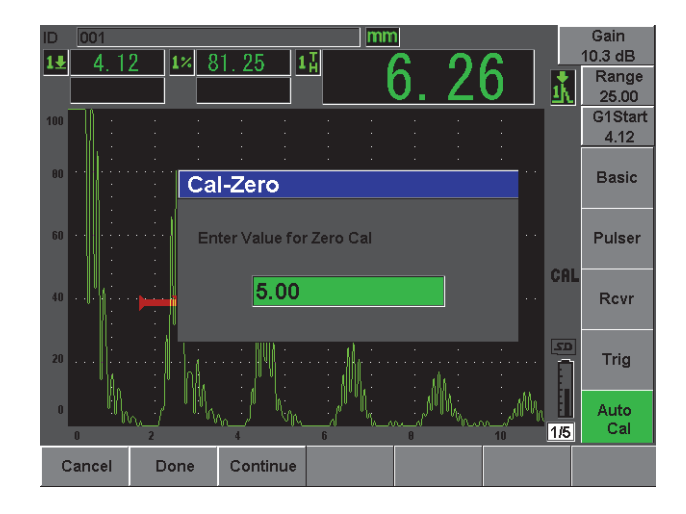

**Obr. 2-14 Hodnota Cal-Zero**

- <span id="page-48-0"></span>7. Použijte otočný volič nebo tlačítka se šipkami pro seřízení zobrazené hodnoty na správnou tloušťku. V tomto příkladu je sonda přiložena ke stupni o tloušťce 5 mm.
- 8. Stisknutím **Continue** přijměte nastavenou hodnotu a přejděte k druhému kroku kalibrace.
- 9. Přiložte sondu k tlustému stupni kalibračního bloku.
- 10. Umístěte bránu 1 kolem signálu, který se ukáže na obrazovce.
- 11. Pomocí funkce **(AUTO XX%)** upravte nastavení zesílení tak, aby signál zabíral 80 % plné výšky obrazovky (viz [Obr. 2-15 na stran](#page-49-0)ě 50).
- 12. Stisknutím tlačítka **[ESCAPE]** se vrátíte do menu **Auto Cal**.

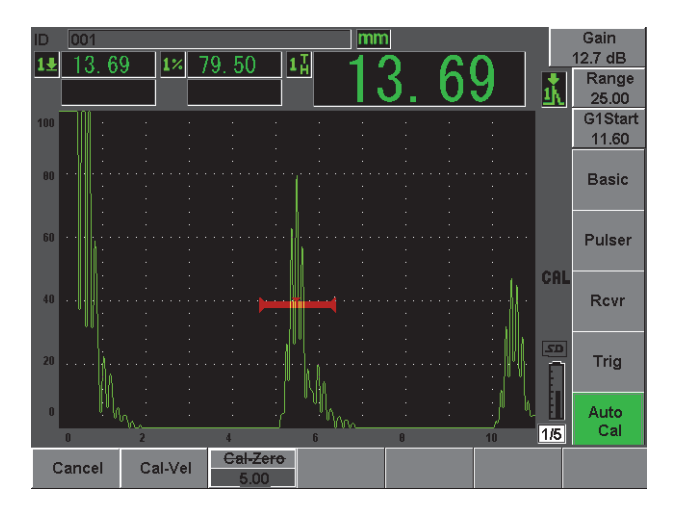

**Obr. 2-15 Začátek brány 1**

- <span id="page-49-0"></span>13. Stiskněte **Cal-Vel** (kalibrace rychlosti).
- 14. Použijte otočný volič nebo tlačítka se šipkami pro seřízení zobrazené hodnoty na správnou tloušťku. V tomto příkladu je sonda přiložena ke stupni o tloušťce 12,5 mm (viz [Obr. 2-16 na stran](#page-49-1)ě 50).

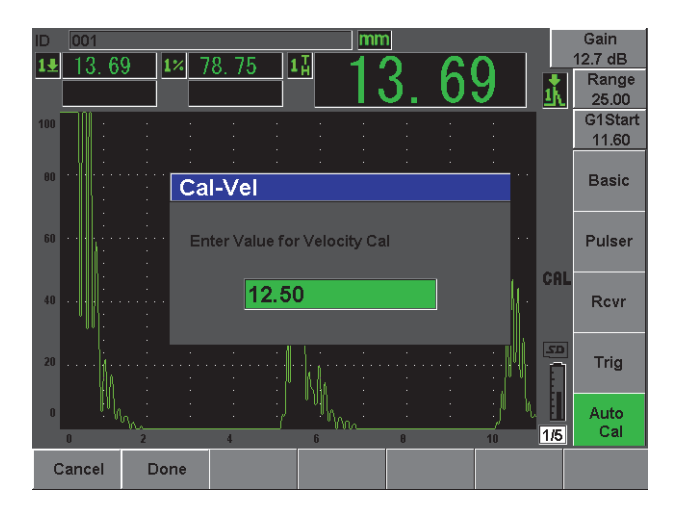

<span id="page-49-1"></span>**Obr. 2-16 Hodnota Velocity Cal**

- 15. Stisknutím **Done** přijměte nastavenou hodnotu a dokončete proces kalibrace.
- 16. Stiskněte **[RANGE]** a poté upravte rozsah obrazovky na požadované nastavení (viz [Obr. 2-17 na stran](#page-50-2)ě 51).

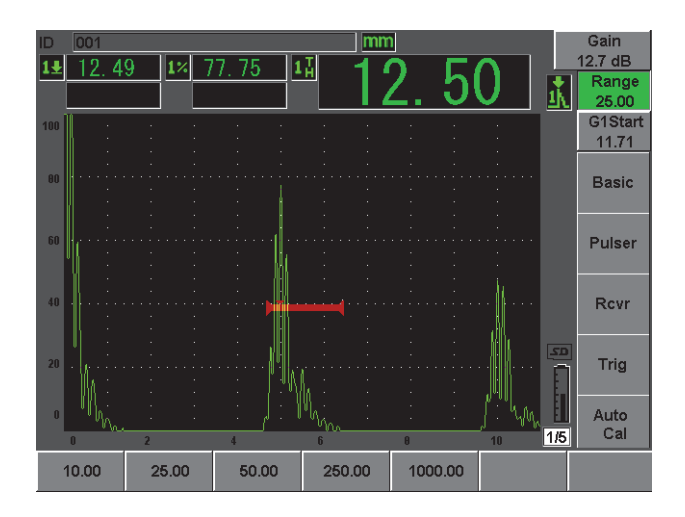

**Obr. 2-17 Hodnota rozsahu**

### <span id="page-50-2"></span><span id="page-50-0"></span>**2.4.2 Kalibrace se šikmým paprskem**

Kalibrace se šikmým paprskem obvykle vyžadují čtyři kroky. Příslušné kroky jsou popsány níže:

#### **Provedení kalibrace se šikmým paprskem**

- <span id="page-50-1"></span>1. Ověřte si Beam Index Point (B.I.P.), vztažný bod paprsku.
- 2. Ověřte si úhel lomu předsádky.
- 3. Proveďte kalibraci vzdálenosti s použitím kroků popsaných v části [2.4.1 na stran](#page-47-0)ě [48](#page-47-0) (režim **Calibration** [kalibrace] nastavte na **SoundPath** [zvuková dráha] nebo **Depth** [hloubka] v závislosti na typu reflektoru).
- 4. Nastavte citlivost tak, že zachytíte citlivost otvoru nebo zářezu v bráně 1, pomocí funkce **(AUTO XX%)** upravíte signál tak, aby zabíral 80 % plné výšky obrazovky, a poté nastavte referenční zesílení stisknutím tlačítek **[2ND F]**, **(REF dB)** [viz [Obr.](#page-51-2)  [2-18 na stran](#page-51-2)ě 52].

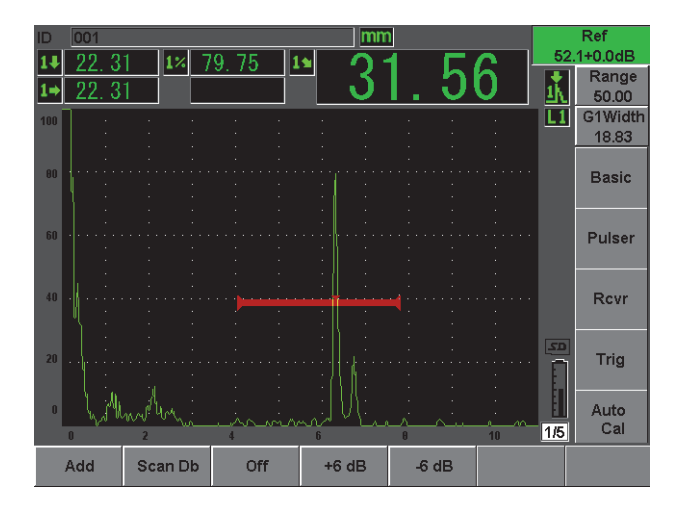

**Obr. 2-18 Nastavení referenčního zesílení**

### <span id="page-51-2"></span><span id="page-51-0"></span>**2.5 Registrátor dat**

Přístroj EPOCH 600 má vestavěný systém řízení souborů a dat, který umožňuje standardní ukládání přírůstkových souborů (Inc) a přiřazených kalibračních souborů (Cal), jakož i volitelných přírůstkových souborů v konfiguracích pro měření korozních tlouštěk (2D, 3D, Kotel atp.). Bez ohledu na typ souboru je každá datová položka (naměřená hodnota) uložená v přístroji EPOCH 600 včetně popisu typu měření, komprimovaných A-zobrazení, kalibračních údajů, stavů alarmů a aktivních softwarových vlastností. Vnitřní paměť přístroje je uložena na 2GB paměťové kartě MicroSD, která umožňuje uchovávání více než 500 000 jednotlivých datových položek.

Níže uvedená kapitola popisuje postup vytvoření a uložení nejběžnějšího základního typu souboru, a to kalibračního souboru. Další podrobnosti a postupy týkající se standardních a volitelných souborů naleznete v příručce *EPOCH 600 User's Manual*  (kódové označení: DMTA-10006-01EN).

### <span id="page-51-1"></span>**2.5.1 Soubory s kalibračními daty**

Před vytvořením a uložením kalibračního souboru v přístroji EPOCH 600 dokončete všechna ultrazvuková a softwarová nastavení, která budou v rámci kalibrace uložena.

#### **Kompletace všech ultrazvukových a softwarových nastavení**

- 1. Zvolte menu **File** (soubor).
- 2. Stisknutím tlačítka **Create** (vytvořit) přejdete k nabídce pro vytvoření souboru. Objeví se obrazovka **Create** (viz [Obr. 2-19 na stran](#page-52-0)ě 53).
- 3. V poli **File Type** (typ souboru) vyberte pomocí otočného voliče nebo tlačítek se šipkami položku **Cal**.
- 4. Tlačítkem **[NEXT GROUP]** se přesuňte do pole **Filename** (název souboru).
- 5. Stisknutím parametrového tlačítka **Edit** (editovat) v poli **Filename** vytvořte název souboru (nesmí přesáhnout 32 znaků).

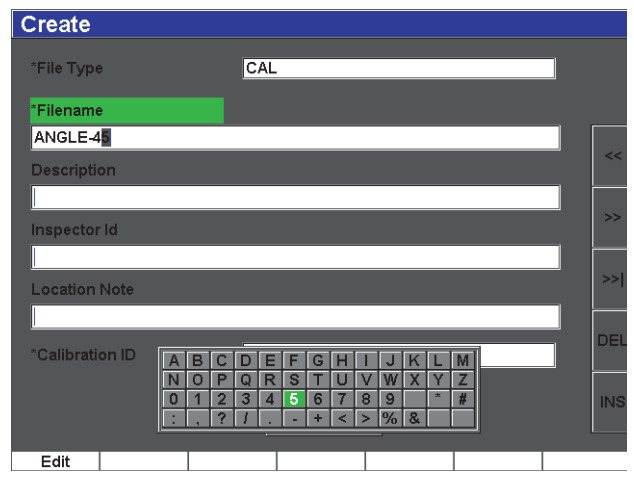

**Obr. 2-19 Obrazovka Create (vytvořit)**

- <span id="page-52-0"></span>6. Použijte otočný volič nebo tlačítka se šipkami pro navigaci ve virtuální klávesnici (viz [Obr. 2-20 na stran](#page-53-0)ě 54).
- 7. Znaky vkládejte prostřednictvím **INS** (viz [Obr. 2-20 na stran](#page-53-0)ě 54).

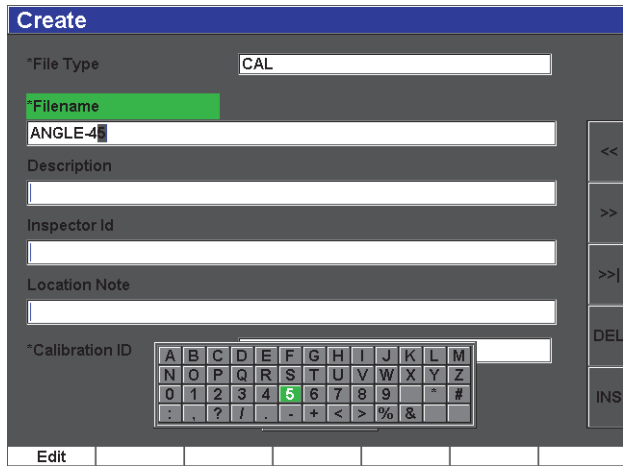

**Obr. 2-20 Virtuální klávesnice**

<span id="page-53-0"></span>8. Použijte tlačítko **[NEXT GROUP]** k ukončení procesu pojmenování souboru.

#### **POZNÁMKA**

K vytvoření přírůstkového souboru (Inc) musíte nejprve vytvořit Start Point, výchozí bod.

- 9. Opakovaně tiskněte tlačítko **[NEXT GROUP]**, dokud se nezvýrazní položka **Create**.
- 10. Stiskněte **Save** (uložit) [viz [Obr. 2-21 na stran](#page-54-1)ě 55].

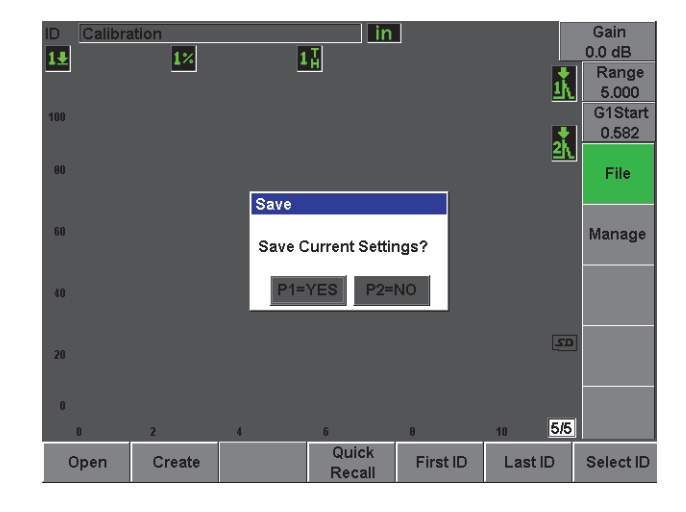

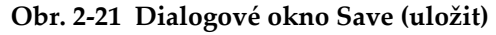

<span id="page-54-1"></span>11. Stisknutím **[P1]** potvrdíte příkaz.

Poté vás systém vrátí k aktivnímu zobrazení.

#### <span id="page-54-0"></span>**2.5.2 Další funkce pro tvorbu souborů**

Níže jsou popsány další dostupné funkce pro vytváření souborů.

- **Create** (vytvořit): Vytváří soubor v paměti, avšak neotevírá jej jako aktivní místo pro ukládání. Obvykle se používá při vytváření několika souborů najednou bez ukládání dat.
- **Open** (otevřít): Vytváří soubor v paměti a poté jej otevírá jako aktivní místo pro ukládání dat, avšak neukládá žádné parametry do souboru, dokud nestisknete **[2ND F]**, **(SAVE)**. Obvykle se používá pro přírůstkové soubory, kdy je soubor vytvořen před zahájením kontroly.

# <span id="page-56-1"></span><span id="page-56-0"></span>**Příloha: Seznam dílů**

#### <span id="page-56-2"></span>**Tab. 2 Základní sada defektoskopu EPOCH 600 [lze dokoupit náhradní díly]**

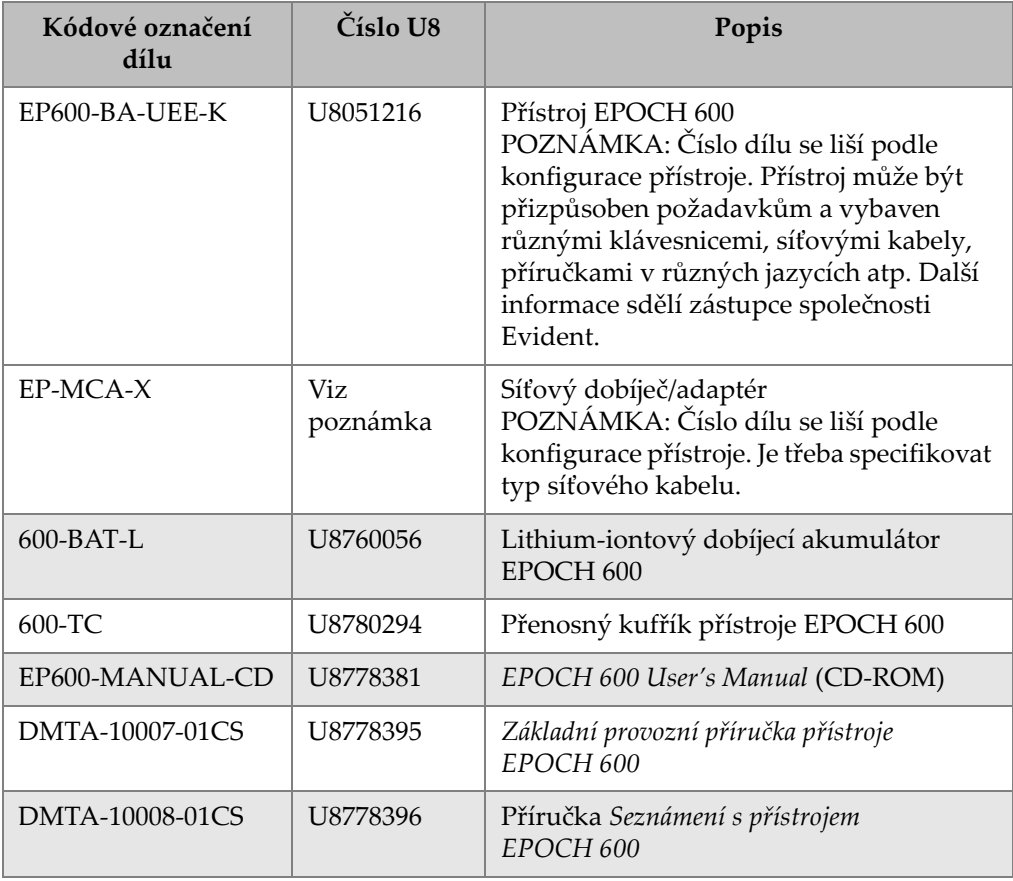

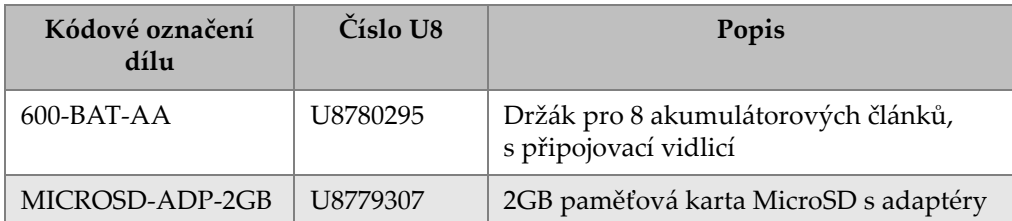

#### **Tab. 2 Základní sada defektoskopu EPOCH 600 [lze dokoupit náhradní díly]**

#### **Tab. 3 Volitelné softwarové příslušenství přístroje EPOCH 600**

<span id="page-57-1"></span>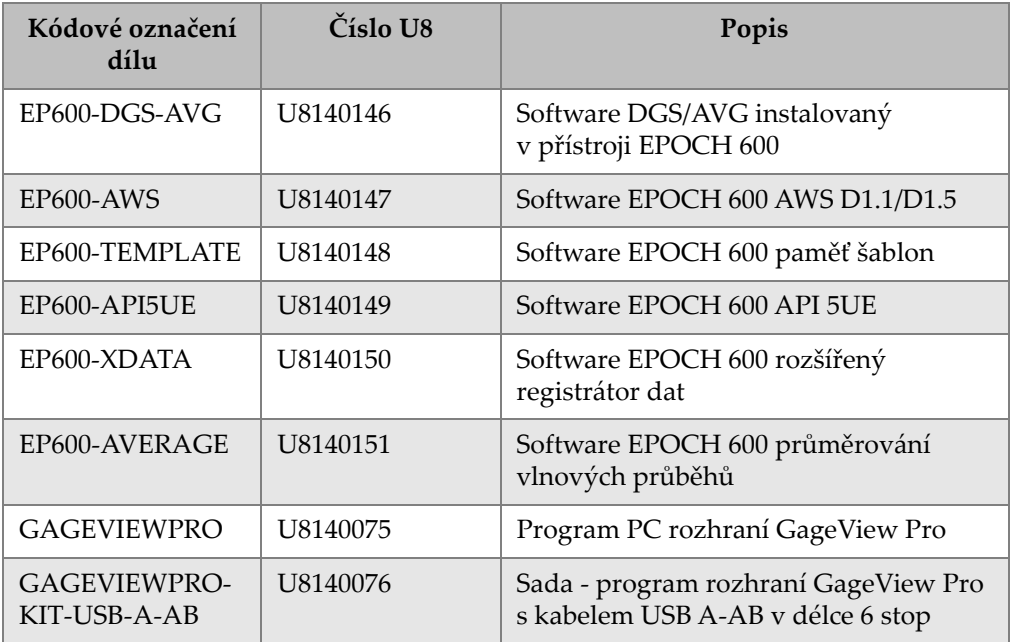

#### **Tab. 4 Volitelné příslušenství přístroje EPOCH 600**

<span id="page-57-0"></span>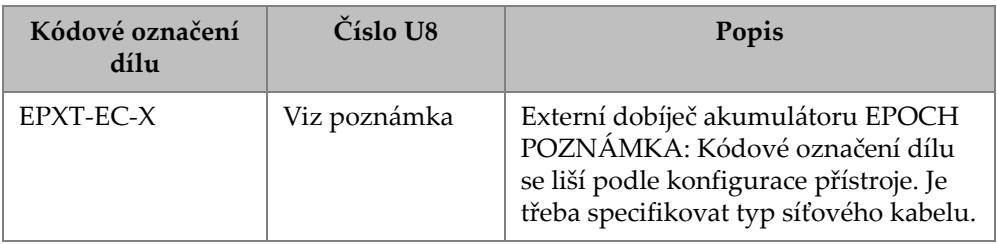

| Kódové označení<br>dílu | Číslo U8 | Popis                                                                             |  |  |
|-------------------------|----------|-----------------------------------------------------------------------------------|--|--|
| 600-STAND               | U8780296 | Stojánek EPOCH 600.                                                               |  |  |
| EP4/CH                  | U8140055 | Hrudní popruh EPOCH Series                                                        |  |  |
| $600-DP$                | U8780297 | Ochranná fólie displeje EPOCH 600<br>$(10\text{ks})$                              |  |  |
| EPLTC-C-USB-A-6         | U8840031 | USB hostitelský propojovací kabel<br><b>EPOCH LTC</b><br>(mini-AB do Type-A/HOST) |  |  |
| EPLTC-C-USB-B-6         | U8840033 | USB klientský propojovací kabel<br>EPOCH LTC<br>(mini-AB do TYPE-B/CLIENT)        |  |  |
| $600$ -C-VGA-5          | U8780298 | VGA výstupní kabel EPOCH 600<br>v délce 5 stop (1,5 metru)                        |  |  |
| EP1000-C-9OUT-6         | U8779017 | Standardní devítikolíkový propojovací<br>kabel v délce 6 stop (1,8 metru)         |  |  |
| 600-C-RS232-5           | U8780299 | RS232 kabel EPOCH 600 v délce 5 stop<br>$(1,5$ metru)                             |  |  |
| EP600-<br>WARRANTY      | U8780300 | Prodloužená záruka k přístroji<br>EPOCH 600 (o 1 další rok)                       |  |  |

**Tab. 4 Volitelné příslušenství přístroje EPOCH 600** *(pokračování)*

# <span id="page-60-0"></span>**Seznam obrázků**

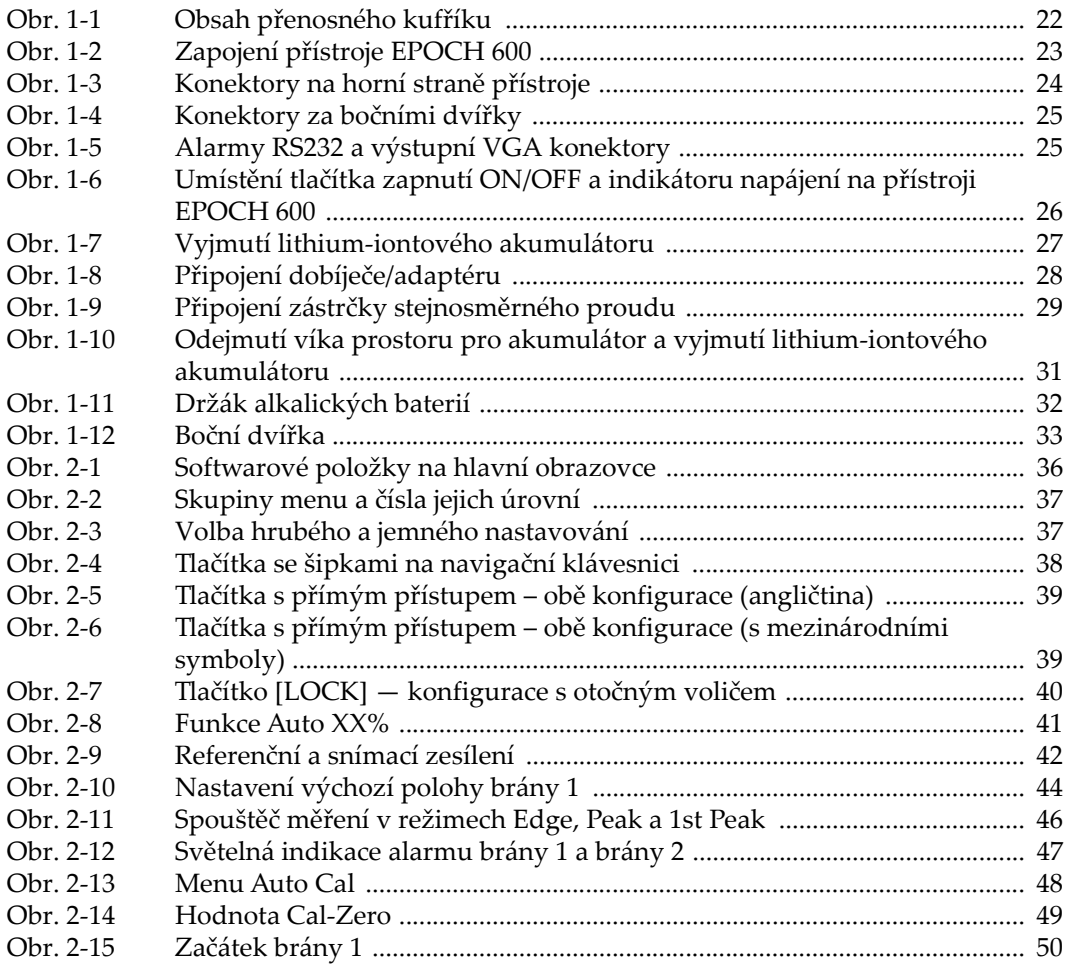

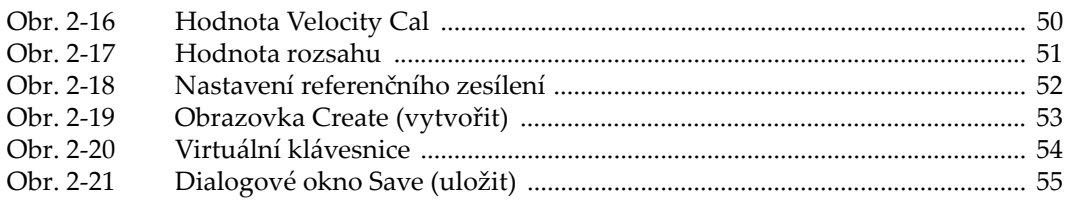

# <span id="page-62-0"></span>**Seznam tabulek**

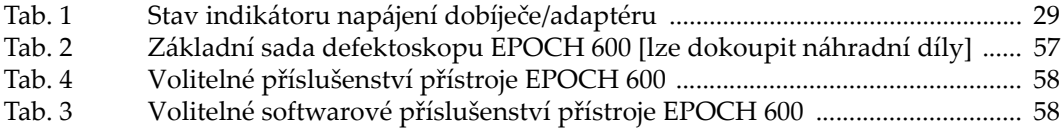